Sistema STF-Tribunais Manual do usuário Supremo Tribunal Federal - STF

> Secretaria Judiciária - SEJ Secretaria de Tecnologia da Informação – STI Brasília - 2017

# Sumário

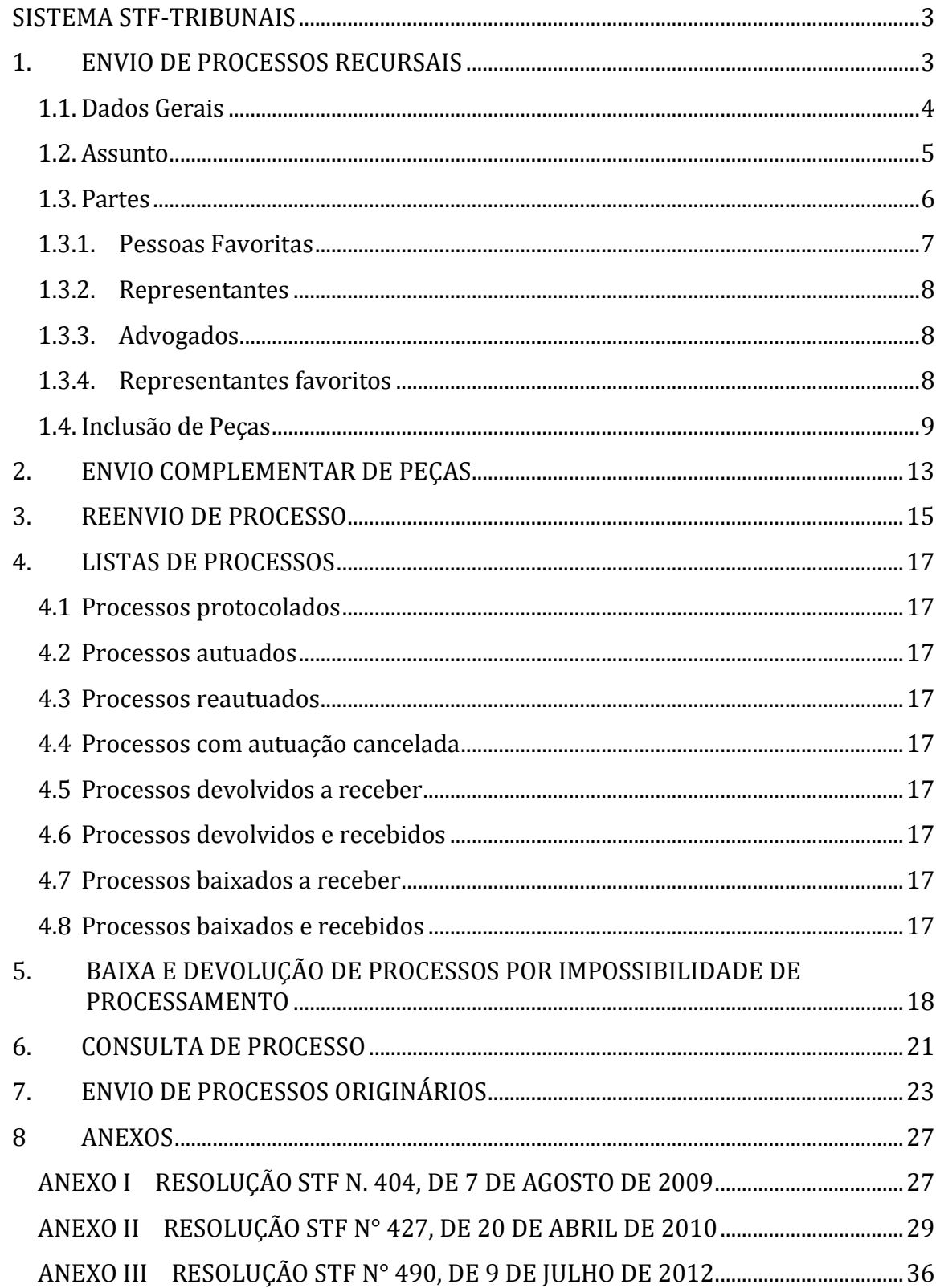

# **SISTEMA STF-TRIBUNAIS**

<span id="page-2-0"></span>O sistema STF-Tribunais é o novo sistema desenvolvido pelo Supremo Tribunal Federal - STF com o intuito de facilitar o **envio e a baixa de processos eletrônicos**.

Requisitos:

- 1. Possuir o navegador Google Chrome instalado;
- 2. Acessar o endereço [http://sistemas.stf.jus.br/autuacao;](http://sistemas.stf.jus.br/autuacao)
- 3. Aceitar o Termo de Responsabilidade que ficará disponível no primeiro acesso ao sistema.

# **1. ENVIO DE PROCESSOS RECURSAIS**

<span id="page-2-1"></span>Por meio da funcionalidade " Envio de Processos Recursais" será realizado o cadastro de processos recursais para encaminhamento ao Supremo Tribunal Federal.

Para o encaminhamento de processos:

Envio de processos recursais **Clique em "Envio de processos recursais".**

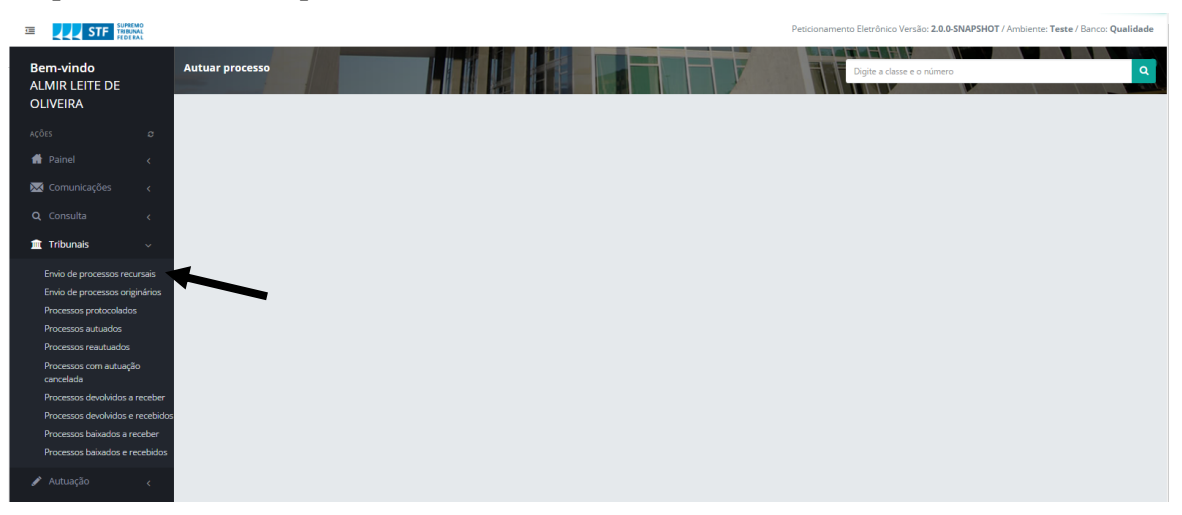

1. No campo indicado, digite o  $n^{\circ}$  do processo a ser enviado. O padrão obrigatório a ser utilizado é o número único do Conselho Nacional de Justiça (20 dígitos). Clique no botão  $\blacksquare$ .

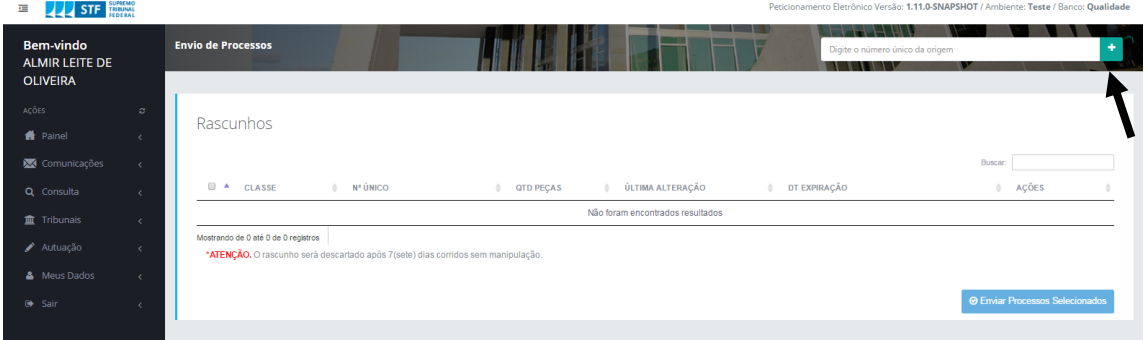

2. Selecione o Tribunal de origem e, em se tratando de Tribunal Regional

Federal ou Tribunal Superior, selecione também a procedência geográfica do Estado onde foi protocolada a petição inicial. Clique em "Criar rascunho".

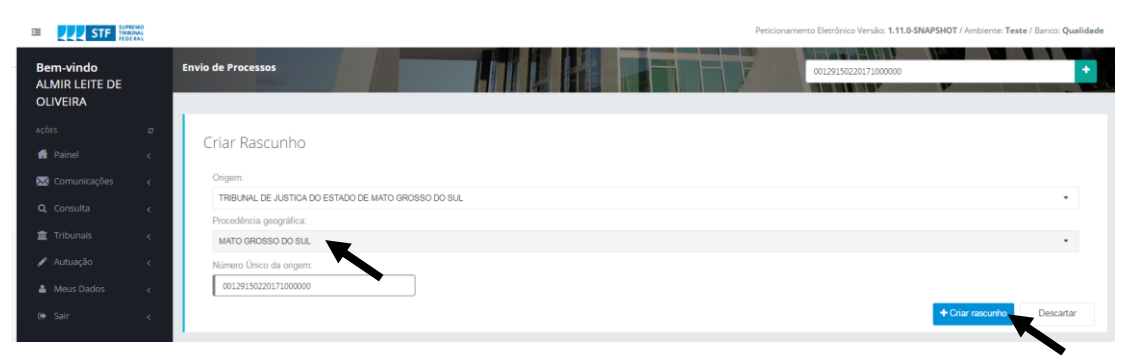

3. Será exibida tela de cadastro para preenchimento dos dados gerais, dos assuntos, das partes e para carregamento de peças.

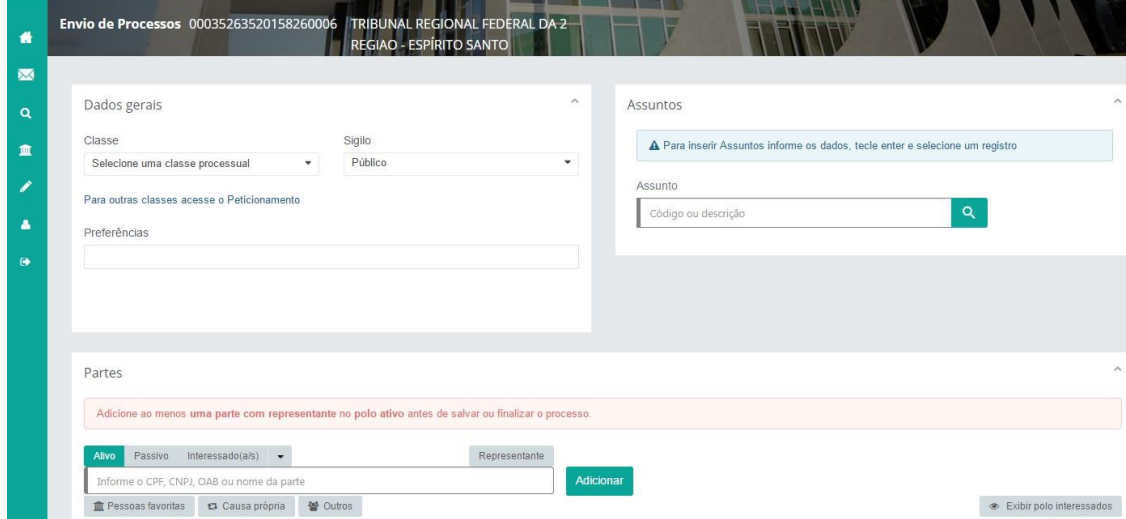

#### **1.1. Dados Gerais**

<span id="page-3-0"></span>No campo "Dados gerais", inserir os dados de classe, sigilo e preferências.

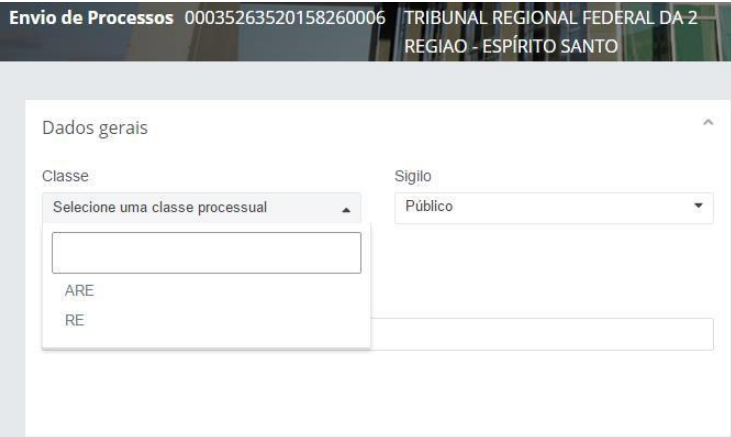

- 1. Selecione uma classe recursal (ARE ou RE).
- 2. Selecione o "sigilo": público (regra geral) ou segredo de justiça, nos casos previstos em lei;

3. Selecione as preferências necessárias (maior de 60 anos/criminal/eleitoral/portador de doença grave), se houver.

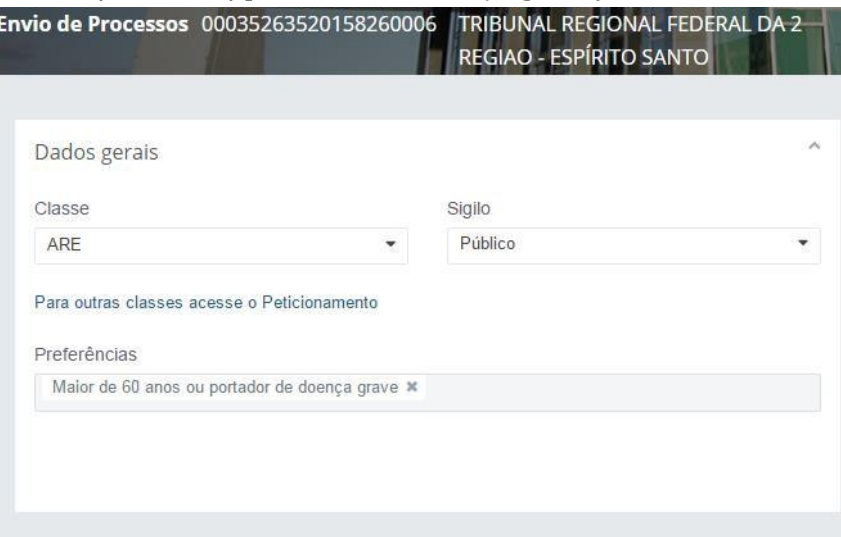

<span id="page-4-0"></span>Se, no processo cadastrado **houver mais de um recurso para o STF** (exemplo: um RE admitido e um ARE), prevalece a classe ARE para envio.

# **1.2. Assunto**

1. Clique no campo "Assunto", digite o código do assunto, conforme a Tabela Nacional do CNJ, ou digite uma palavra-chave e clique na lupa. **Q** 

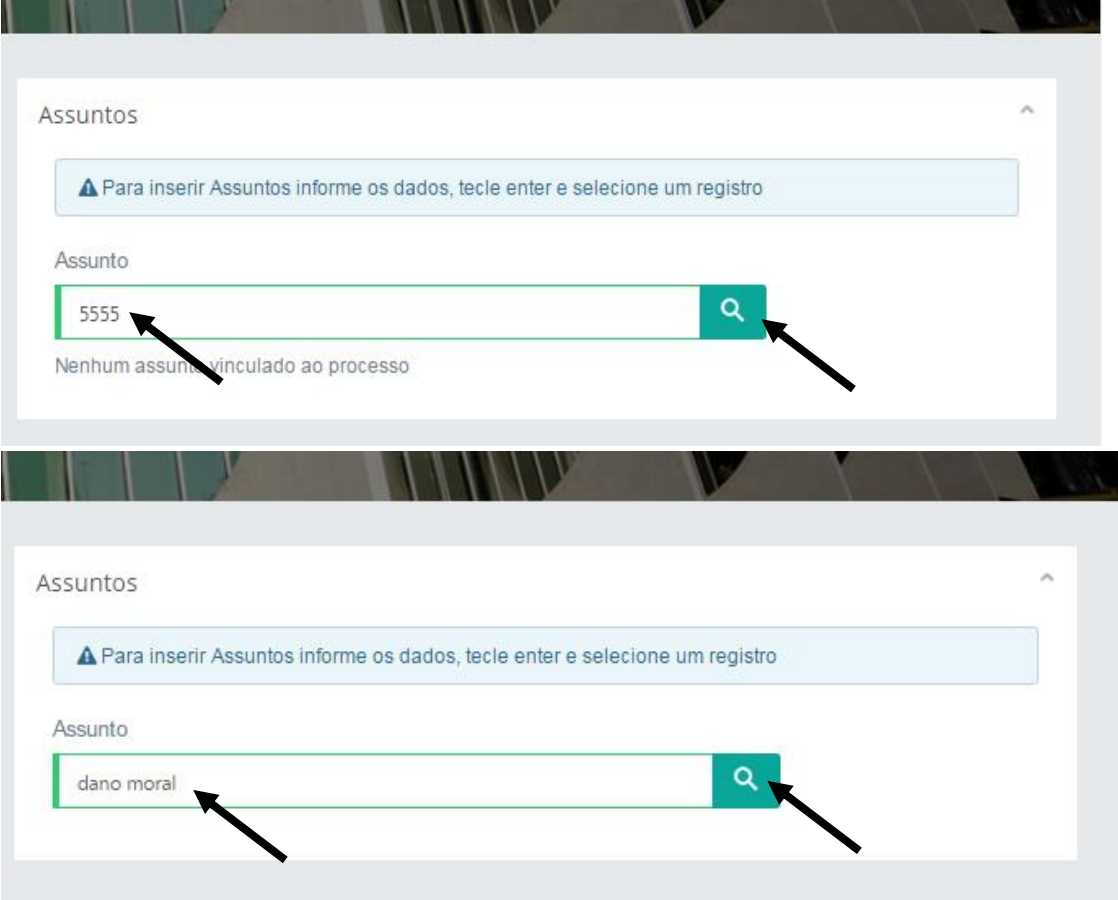

2. O sistema apresentará uma árvore de assuntos a partir da palavra-chave. Clique no assunto específico.

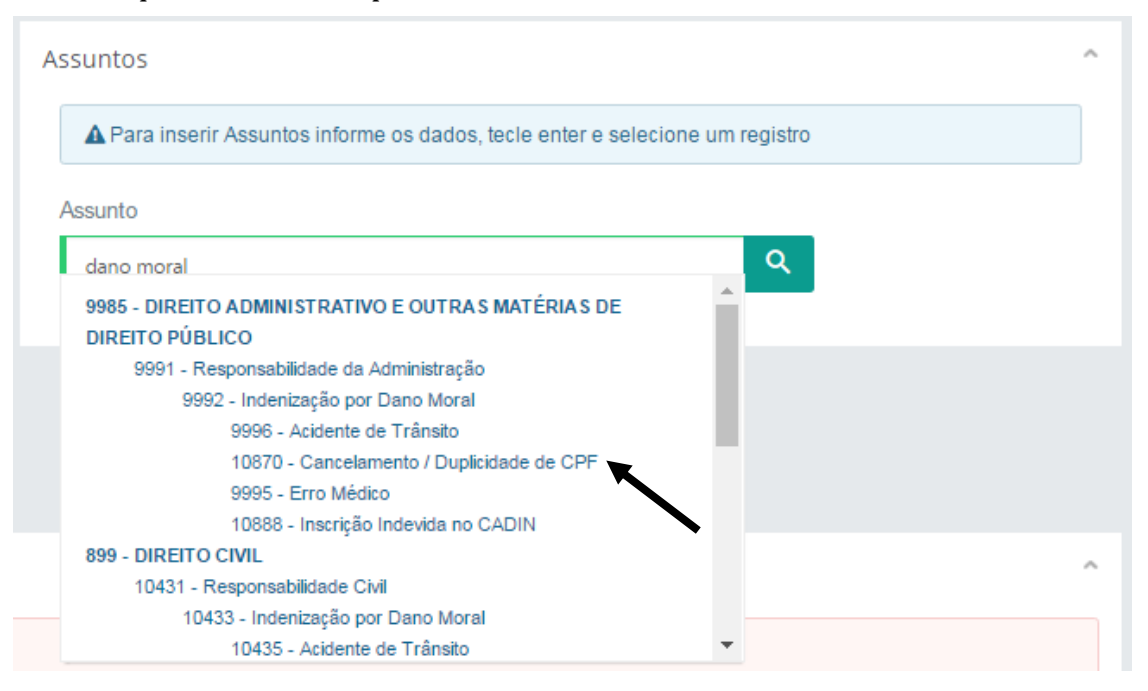

#### 3. Caso necessário, inclua mais de um assunto.

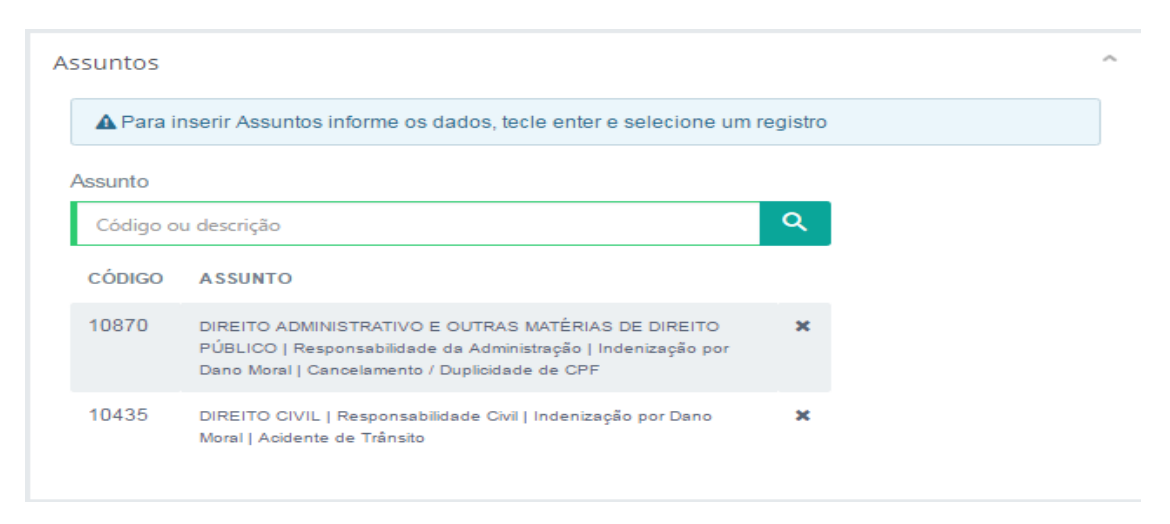

#### **1.3. Partes**

<span id="page-5-0"></span>Em regra, lançaremos as partes nos polos ativo e passivo. Para lançar partes, primeiro clique em **polo ativo para cadastrar Recorrente** e **polo passivo para cadastrar Recorrido**. Digite obrigatoriamente o CPF ou o CNPJ da parte e clique em adicionar:

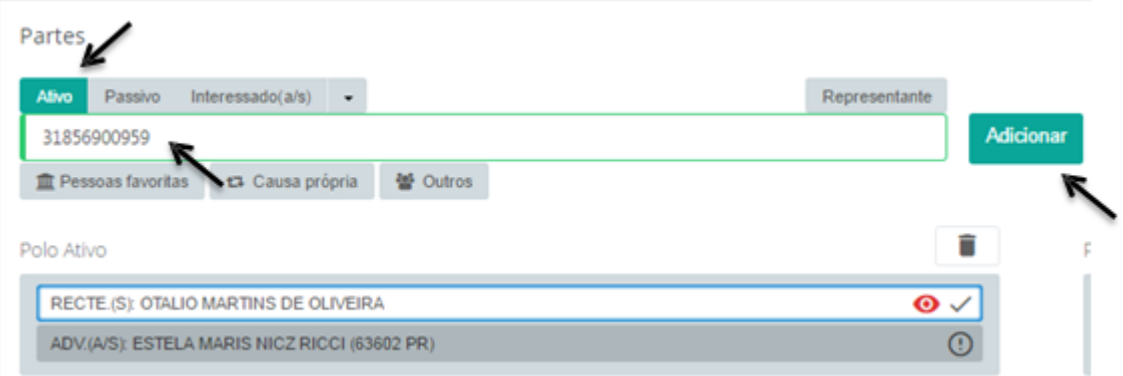

O sistema busca o nome constante da base de dados da Receita Federal. É imprescindível o cadastro correto das partes por meio da inserção dos dados, pois estes serão os parâmetros utilizados na autuação de processos no STF, tornando esse procedimento mais célere e seguro.

# **1.3.1. Pessoas Favoritas**

Campo criado para rápida inclusão dos principais jurisdicionados do STF.

<span id="page-6-0"></span>São os entes federados, as instituições, as autarquias e os órgãos públicos précadastrados no sistema. Ao optar por uma pessoa favorita, o sistema preenche automaticamente o representante, conforme padrão do Supremo Tribunal Federal, sendo desnecessário lançar outros dados.

Para incluir "Pessoas favoritas":

- 1. Clique no respectivo polo (Ativo/Passivo) Ativo Passivo
- 2. Clique em "pessoas favoritas". The Pessoas favoritas

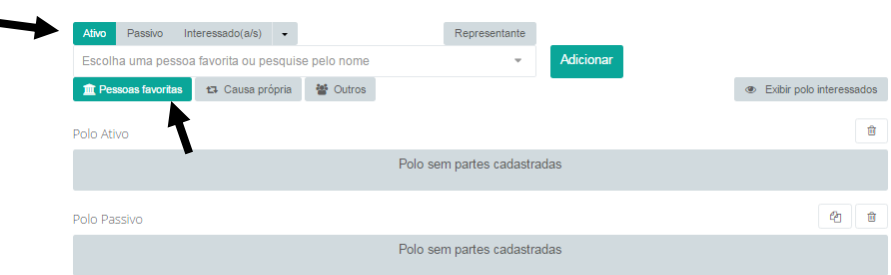

3. Será exibida uma caixa de texto. Selecione a parte favorita.

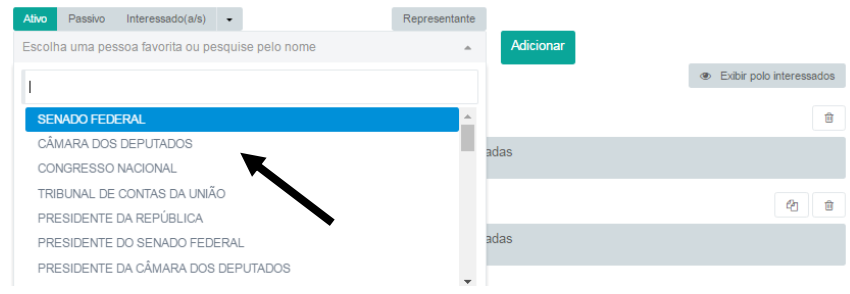

#### **1.3.2. Representantes**

<span id="page-7-0"></span>Para incluir os representantes das partes, clique no respectivo polo e, após, clique em Representante.

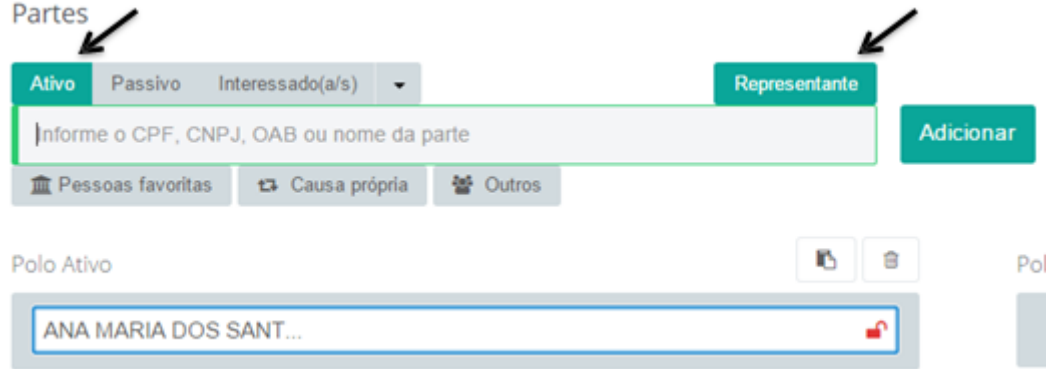

Digite a OAB e o Estado (sempre nessa ordem) sem espaço entre os caracteres e, em seguida, clique em adicionar. O sistema busca o nome constante da base de dados da OAB:

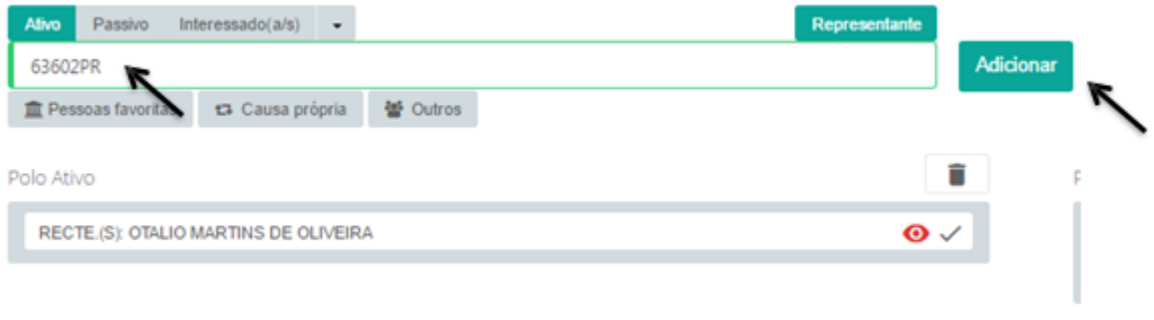

#### **1.3.3. Advogados**

<span id="page-7-1"></span>Em regra, cadastra-se o advogado que assinar a última peça dirigida ao Supremo Tribunal Federal. Se houver ARE ou AI, o advogado que o assina. Se apenas RE, o mesmo raciocínio.

Na dúvida quanto ao cadastro do advogado, incluir um segundo advogado. Se houver pedido de intimação exclusiva, o registro deverá ser cadastrado conforme os pedidos.

#### **1.3.4. Representantes favoritos**

<span id="page-7-2"></span>No caso de representantes constantes no rol de pessoas favoritas, o procedimento é semelhante ao de pessoas favoritas:

- 1. Clique no respectivo polo (Ativo/Passivo). Ativo Passivo
- 2. Clique em "Representante". Representante
- 3. Clique em "Pessoas favoritas". Tressoas favoritas

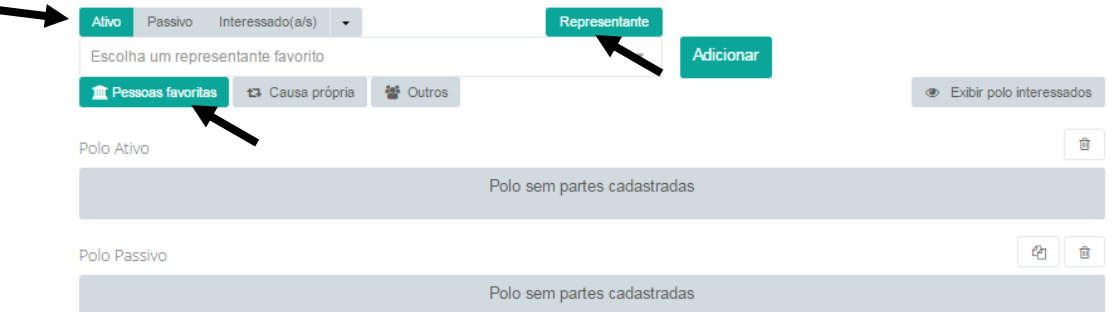

4. Será exibida uma caixa texto. Selecione o representante favorito.

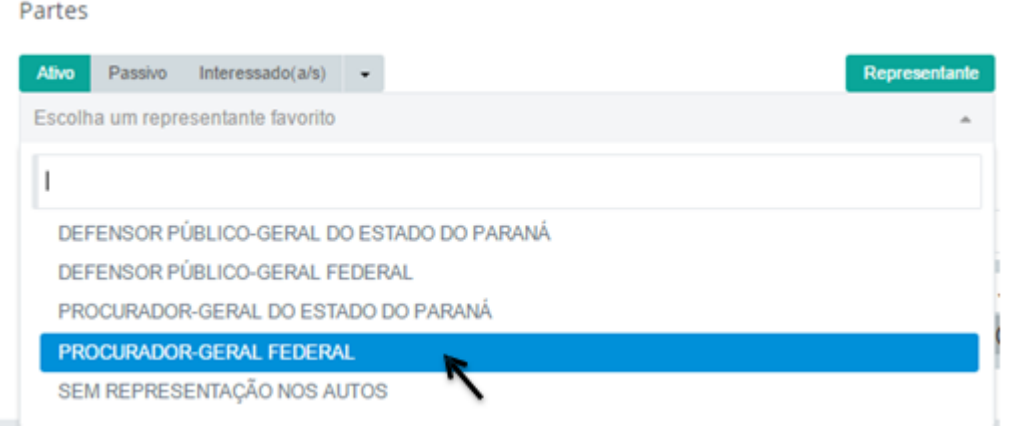

#### **1.4. Inclusão de Peças**

<span id="page-8-0"></span>Informações importantes para o cadastramento de peças, verificar as disposições constantes das Resoluções STF nº 427/2010, 476/2011, 489/2012 e 490/2012.

- **1.4.1.** Somente serão aceitos arquivos no formato PDF;
- **1.4.2.** Cada PDF deve conter o tamanho máximo de 10 MB (dez *megabytes*);
- **1.4.3.** Não serão aceitos arquivos corrompidos ou ilegíveis;
- **1.4.4.** Os arquivos devem ser livres de vírus ou ameaças que possam comprometer a confidencialidade, disponibilidade, integridade e autenticidade do documento;
- **1.4.5.** Devem ser cadastradas as peças essenciais do processo na ordem em que aparecem nos autos;
- **1.4.6.** As peças devem estar nomeadas conforme listagem contida na Resolução STF nº 490/2012;
- **1.4.7.** Em caso de interposição simultânea de Recurso Extraordinário e Recurso Especial, os autos devem ser enviados primeiramente ao STJ;
- **1.4.8.** São 4 formas de envio, listadas na Resolução STF 489/2012:

*"I – envio da íntegra do processo, com todas as peças e documentos em ordem cronológica, aglutinadas em tantos arquivos quantos necessários, limitados em 10 MB (dez megabytes), preferencialmente com indexação da nomenclatura de peças prevista em normativo próprio;*

*II – envio da íntegra do processo, com cada peça ou documento em um arquivo isolado, limitado em 10 MB (dez megabytes) e identificado com a nomenclatura prevista*  *em normativopróprio;*

*III – envio das peças e documentos necessários à apreciação do recurso em arquivos isolados, limitados em 10 MB (dez megabytes) e preferencialmente identificados com a nomenclatura prevista em normativo próprio;*

*IV– envio de peças de um mesmo processo, parte na forma do inciso I e as demais na forma do inciso II."*

As formas de envio dos incisos I e II são as mais comuns. São elas, respectivamente:

1.4.8.1. Cada PDF corresponde a um volume, desde que todas as peças estejam devidamente nomeadas dentro de cada volume.

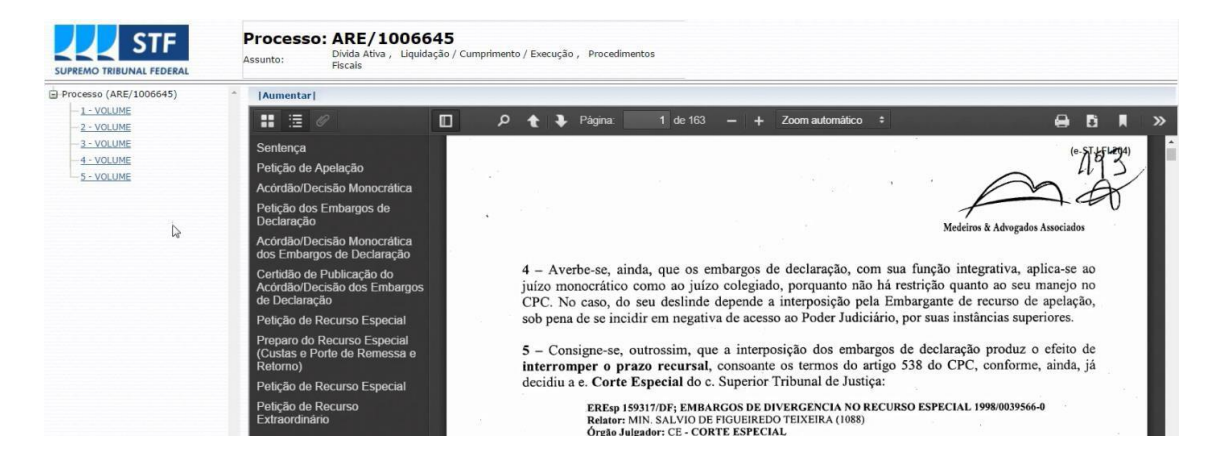

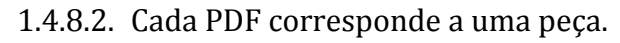

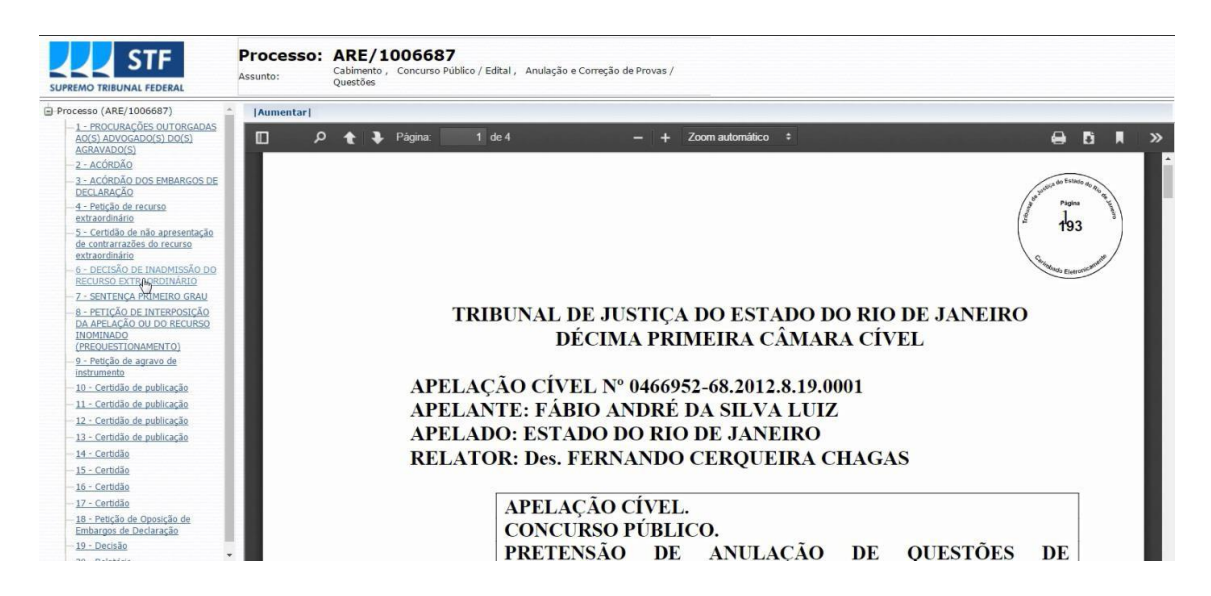

#### **Para a inclusão de peças:**

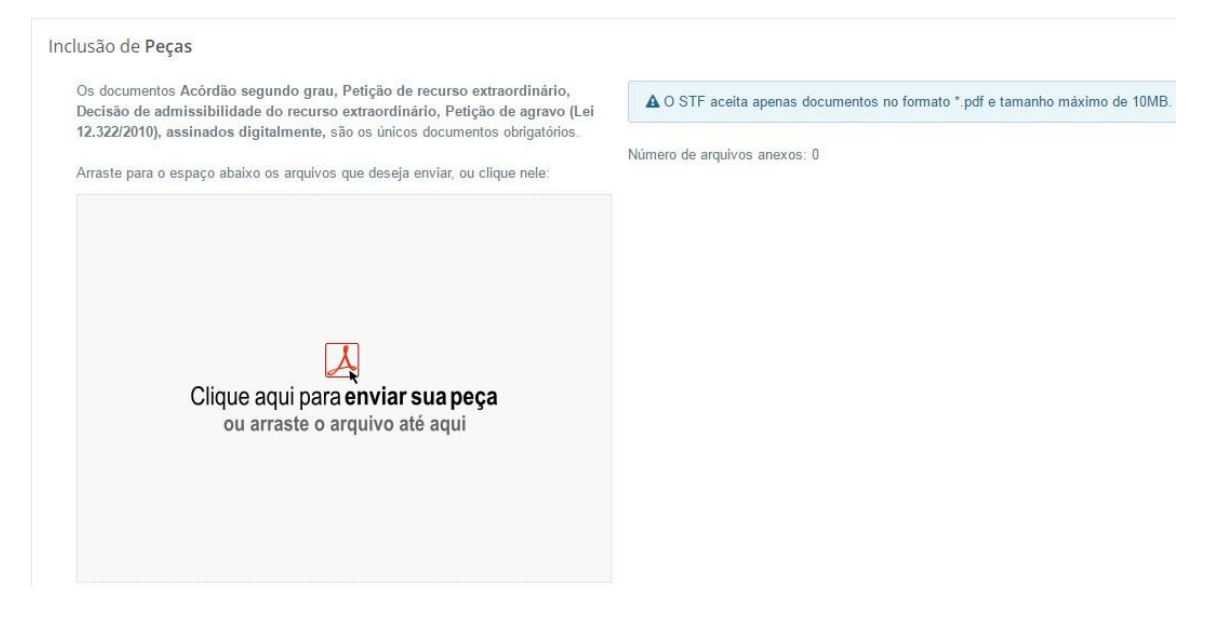

1. Clique em "enviar sua peça" ou arraste o PDF até o local indicado. No primeiro caso, abrirá uma tela para selecionar a pasta das respectivas peças a serem encaminhadas.

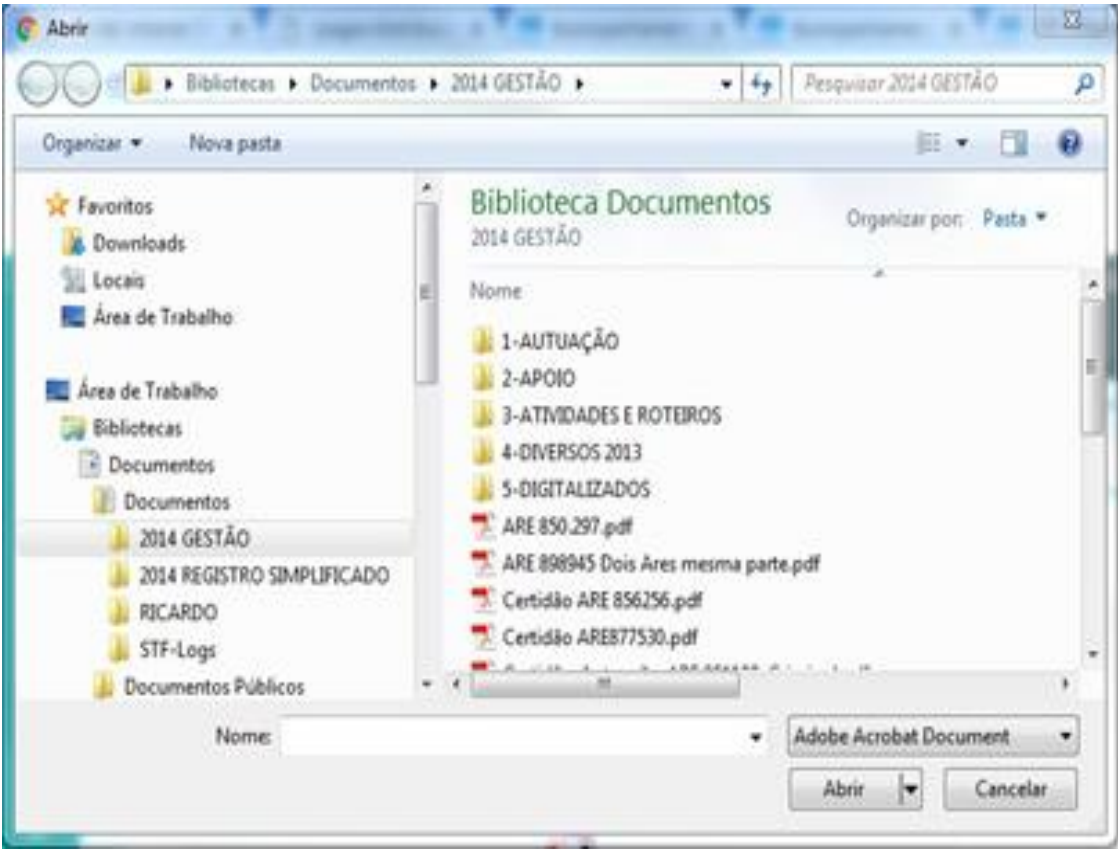

2. Após incluir todas as peças, identifique-as no campo "tipo de peça". Lá

se encontra a nomenclatura das peças de acordo com a Resolução nº 490/STF**,** sendo imprescindível que as peças sejam ordenadas cronologicamente e nomeadas de acordo com a classe.

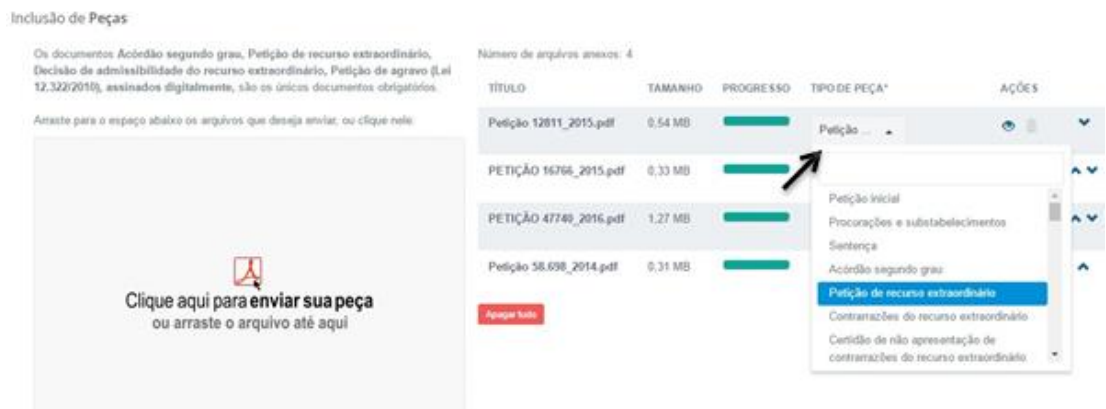

3. Clique em "Salvar". Após, clique em "Concluir e Enviar processo".

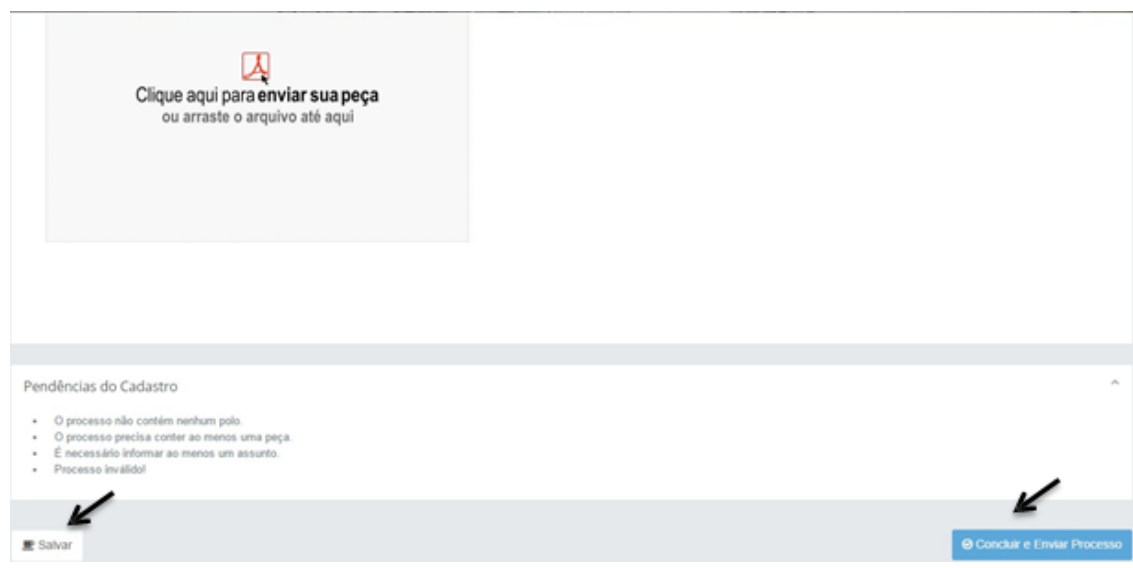

# **2. ENVIO COMPLEMENTAR DE PEÇAS**

<span id="page-12-0"></span>O sistema STF-Tribunais possui a funcionalidade para o envio complementar de peças em processos recursais. O envio complementar de peças é utilizado quando um processo recursal está em tramitação no Supremo Tribunal Federal e é necessário o envio de peças faltantes ou eventualmente solicitadas.

Para incluir uma peça complementar em processo recursal:

- 1. Clique no menu "Tribunais".
- 2. Selecione a opção "Envio de processos recursais". Envio de processos recursais

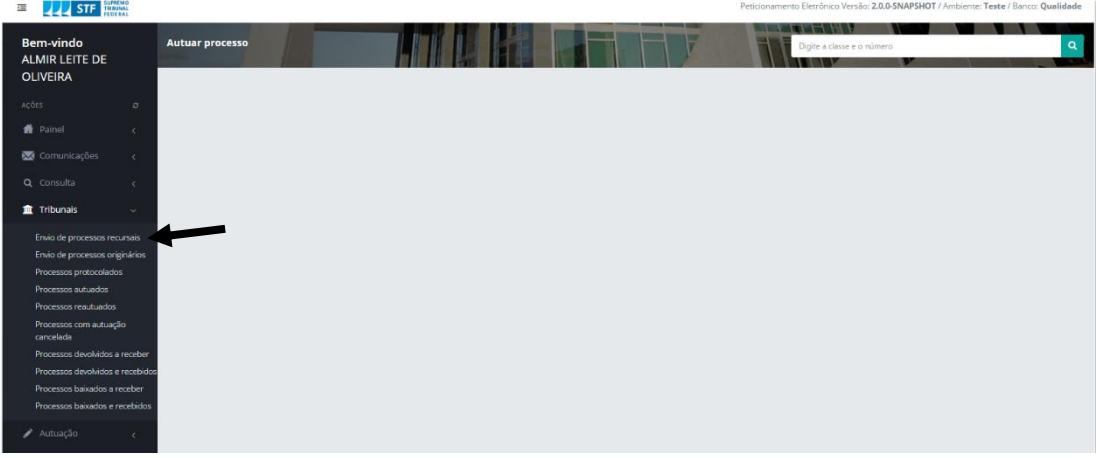

3. No campo indicado, digite o  $n^{\circ}$  do processo para envio. Utilizaremos como padrão obrigatório o número único do Conselho Nacional de Justiça (20 dígitos). Clique no botão  $\blacksquare$ .

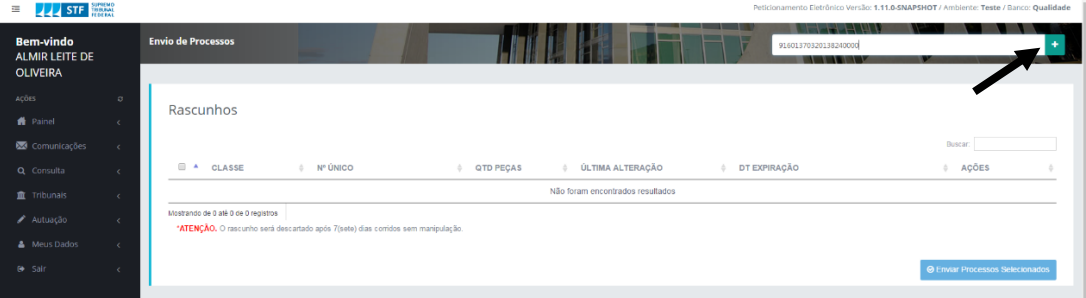

4. O sistema irá detectar automaticamente que se trata de um envio complementar de peças, exibindo a seguinte mensagem: **"O processo RE 123456 com Número Único 12345678901234567890 já encontra-se em trâmite nessa Corte. Deseja enviar mais peças?"**, conforme imagem abaixo:

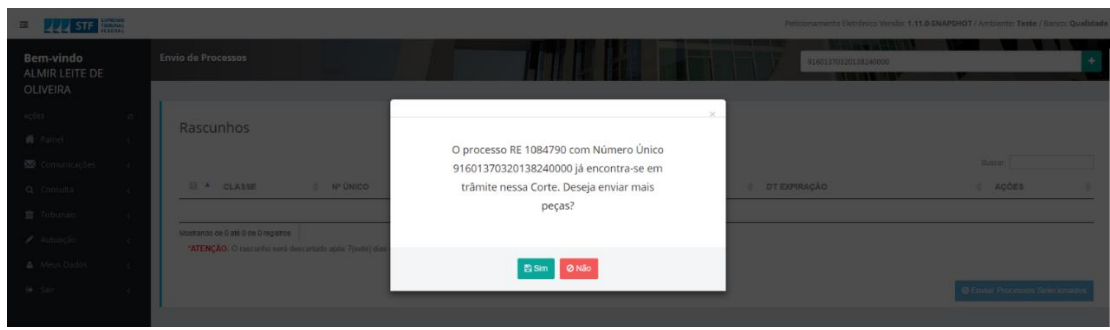

5. Caso o usuário clique em "Sim", será redirecionado para uma tela com os dados do processo já carregados e o tipo de pedido definido como "Envio Complementar de Peças".

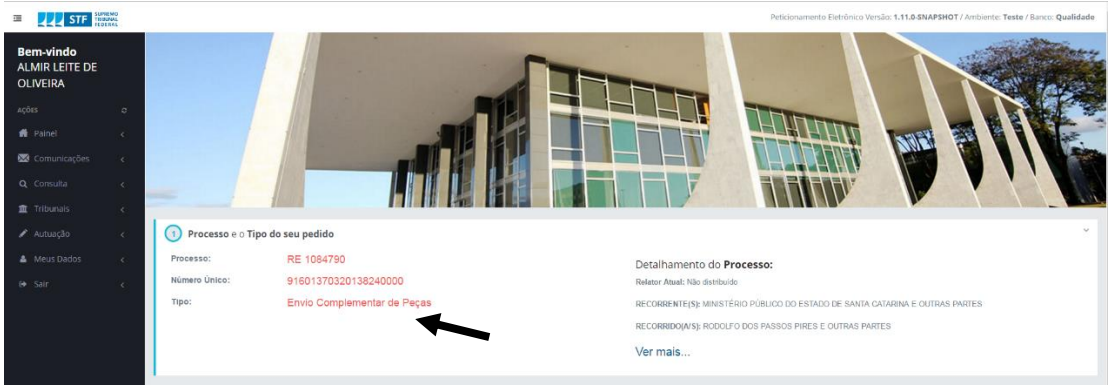

6. O sistema exibirá ao usuário a opção para incluir peças, que devem ser obrigatoriamente classificadas como "Petição de juntada de documentos". Em seguida, marque a opção "Não sou um robô" e clique em "Concluir e Enviar Petição".

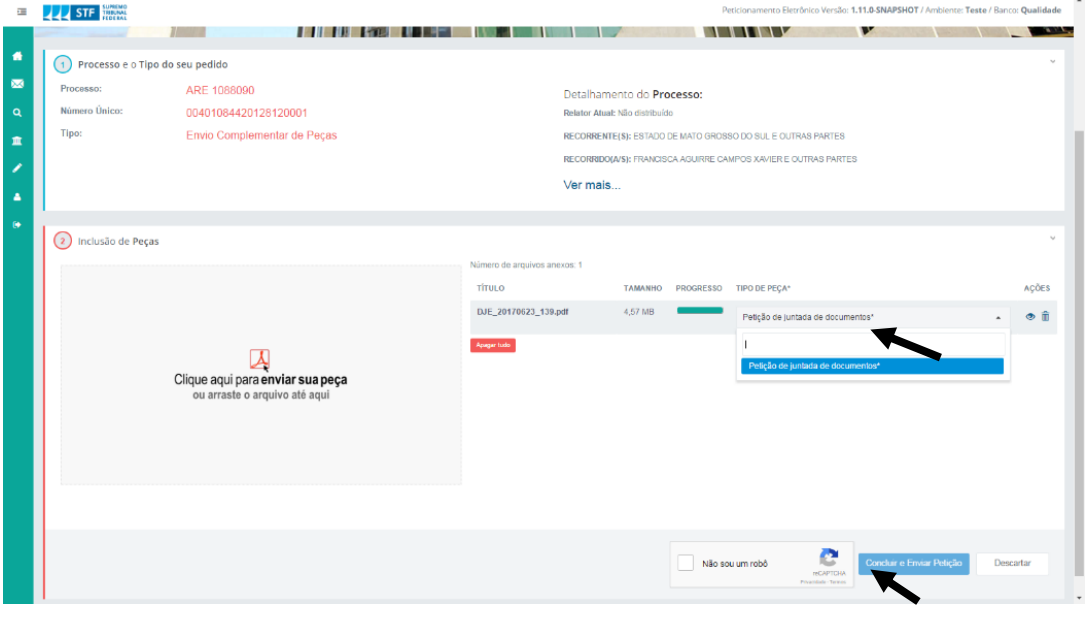

# **3. REENVIO DE PROCESSO**

<span id="page-14-0"></span>O sistema STF-Tribunais possui a funcionalidade para o reenvio de processos recursais. Essa situação acontece quando é necessário reencaminhar um processo recursal que já tramitou no Supremo Tribunal Federal e por algum motivo precisa retornar à Corte.

Para reenvio de processos recursais:

- 1. Clique no menu "Tribunais".
- 2. Selecione a opção "Envio de processos recursais". Envio de processos recursais

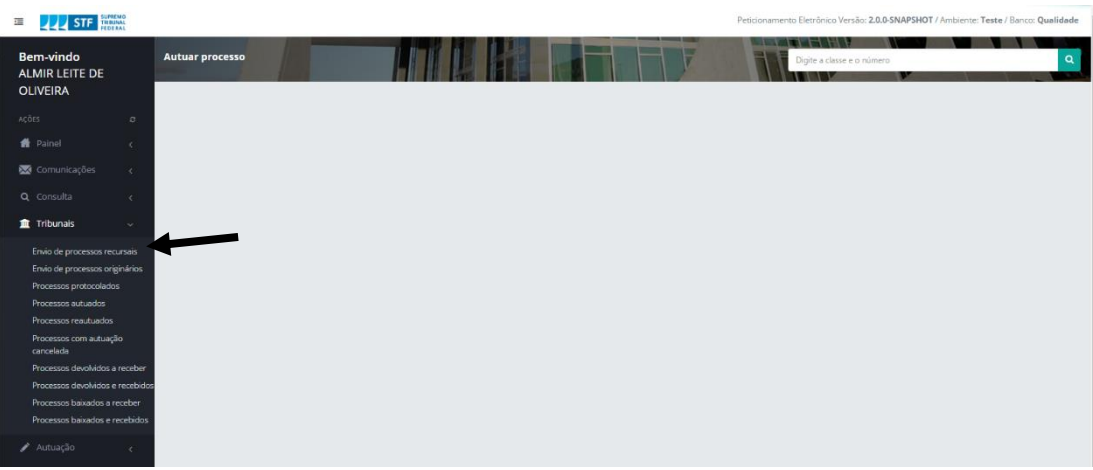

3. No campo indicado, digite o  $n^{\circ}$  do processo para envio. Utilizaremos como padrão obrigatório o número único do Conselho Nacional de Justiça (20 dígitos). Clique no botão  $\pm$ .

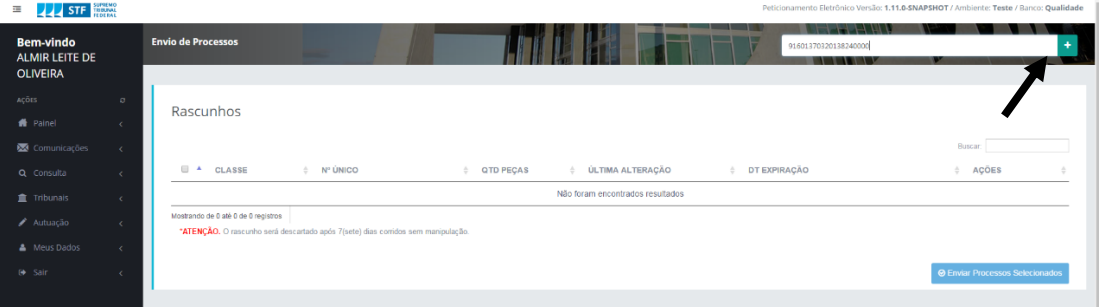

4. O sistema irá detectar automaticamente que se trata de um reenvio de processo, exibindo a seguinte mensagem: **"O processo RE 123456 com Número Único 12345678901234567890 já não está mais em trâmite nessa Corte. Deseja reenviá-lo?"**, conforme imagem abaixo:

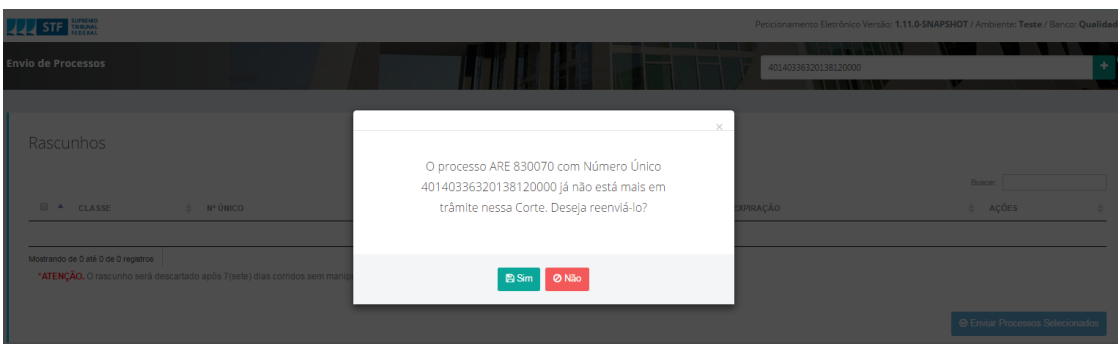

5. Caso o usuário clique em "Sim", será redirecionado para uma tela com os dados do processo já carregados e o tipo de pedido definido como "Reenvio de Processo".

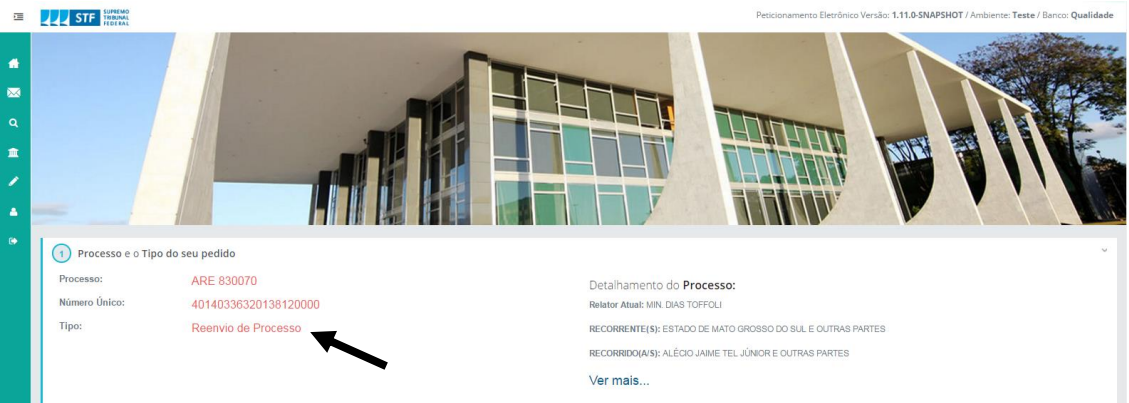

6. O sistema exibirá ao usuário a opção para incluir peças, que devem ser obrigatoriamente classificadas como "Petição de juntada de documentos". Em seguida, marque a opção "Não sou um robô" e clique em "Concluir e Enviar Petição".

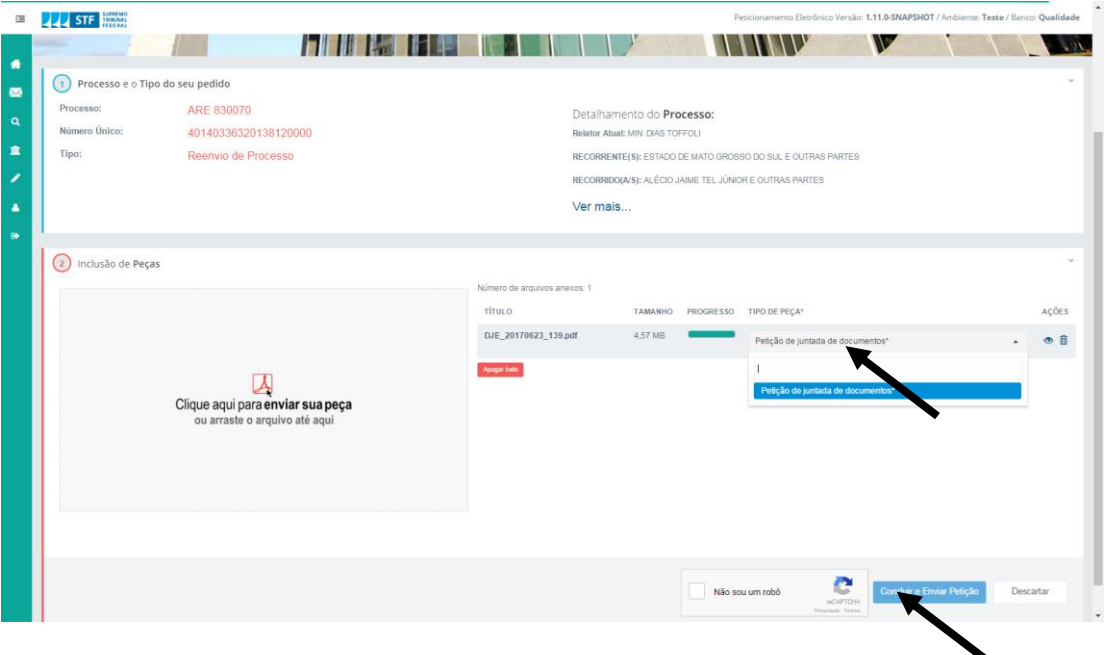

# **4. LISTAS DE PROCESSOS**

<span id="page-16-0"></span>O sistema STF-Tribunais possui listas pré-definidas para facilitar o controle dos processos recursais eletrônicos enviados e baixados. Elas podem ser acessadas no menu Tribunais  $\frac{1}{\sqrt{2}}$  Tribunais, conforme imagem abaixo:

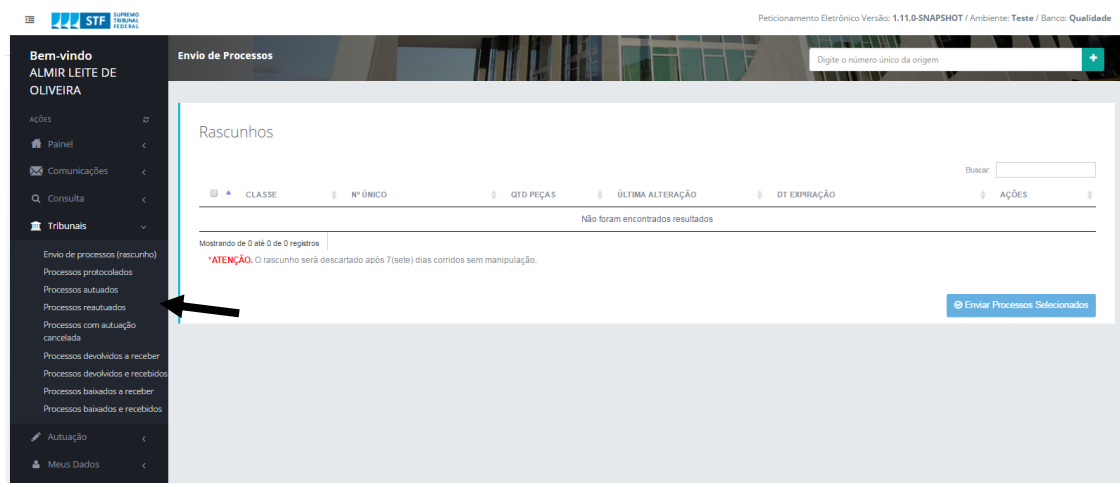

<span id="page-16-1"></span>As listas têm o objetivo de auxiliar o usuário a monitorar os processos enviados ao STF e, posterirormente, a efetivar as baixas e devoluções por impossibilidade de processamento.

As listas são as seguintes:

#### **4.1 Processos protocolados**

Lista que agrupa os processos pós-envio, cujo último andamento é "Protocolado".

#### <span id="page-16-2"></span>**4.2 Processos autuados**

Lista dos processos que já foram efetivamente autuados e estão aptos a distribuição. O processo protocolado, uma vez autuado, passa a constar dessa lista. Quando distribuído, o processo não mais consta dessa lista.

#### <span id="page-16-3"></span>**4.3 Processos reautuados**

Lista de processos com o andamento "Reautuado".

#### <span id="page-16-4"></span>**4.4 Processos com autuação cancelada**

Lista de processos com o andamento "Autuação cancelada".

#### <span id="page-16-5"></span>**4.5 Processos devolvidos a receber**

Lista de processos devolvidos por impossibilidade de processamento, com deslocamento para a origem, mas pendentes de recebimento.

#### <span id="page-16-6"></span>**4.6 Processos devolvidos e recebidos**

Lista de processos devolvidos por impossibilidade de processamento, com deslocamento para a origem e recebimento confirmado.

#### <span id="page-16-7"></span>**4.7 Processos baixados a receber**

Lista de processos baixados, com deslocamento para a origem, mas pendentes de recebimento.

#### <span id="page-16-8"></span>**4.8 Processos baixados e recebidos**

Lista de processos baixados, com deslocamento para a origem e recebimento confirmado.

# **5. BAIXA E DEVOLUÇÃO DE PROCESSOS POR IMPOSSIBILIDADE DE PROCESSAMENTO**

<span id="page-17-0"></span>A baixa e a devolução por impossibilidade de processamento de processos eletrônicos recursais, bem como suas respectivas confirmações de recebimento, serão executadas por meio do sistema STF-Tribunais. Os processos baixados serão exibidos na "Lista de processos baixados a receber" e os processos devolvidos por impossibilidade de processamento serão exibidos na "Lista de processos devolvidos a receber", conforme indicação abaixo:

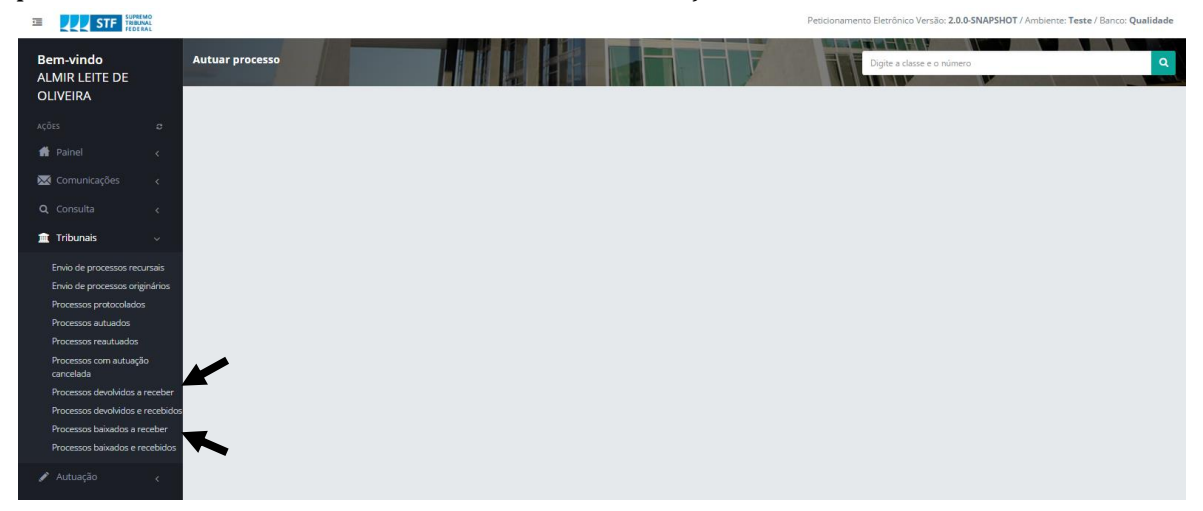

Clicando-se em uma das listas, serão exibidos os processos pendentes de recebimento. A lista permite ao usuário visualizar os dados do processo ou executar a ação "Receber processo", conforme abaixo:

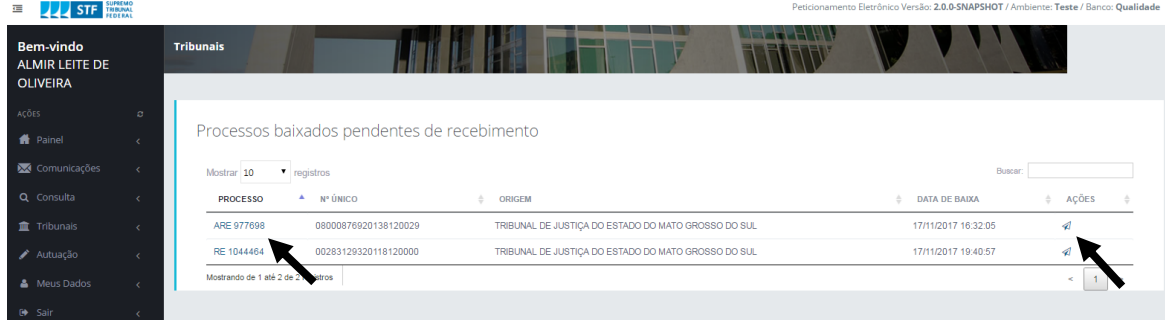

Se o usuário clicar no número do processo, será direcionado para uma guia contendo os dados do mesmo:

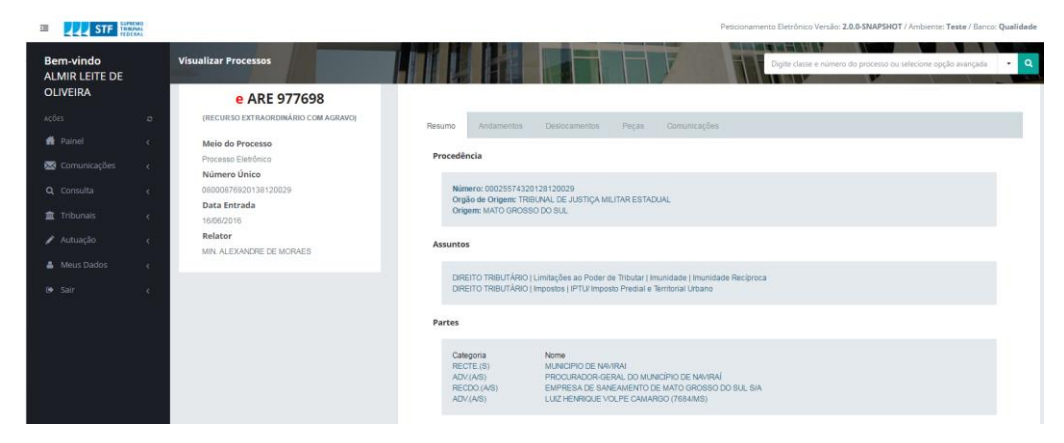

A guia "Peças" possibilita que o usuário faça o download das peças de três maneiras distintas: "Download Peças selecionadas", "Download peças STF" ou "Download Todas Peças", conforme abaixo:

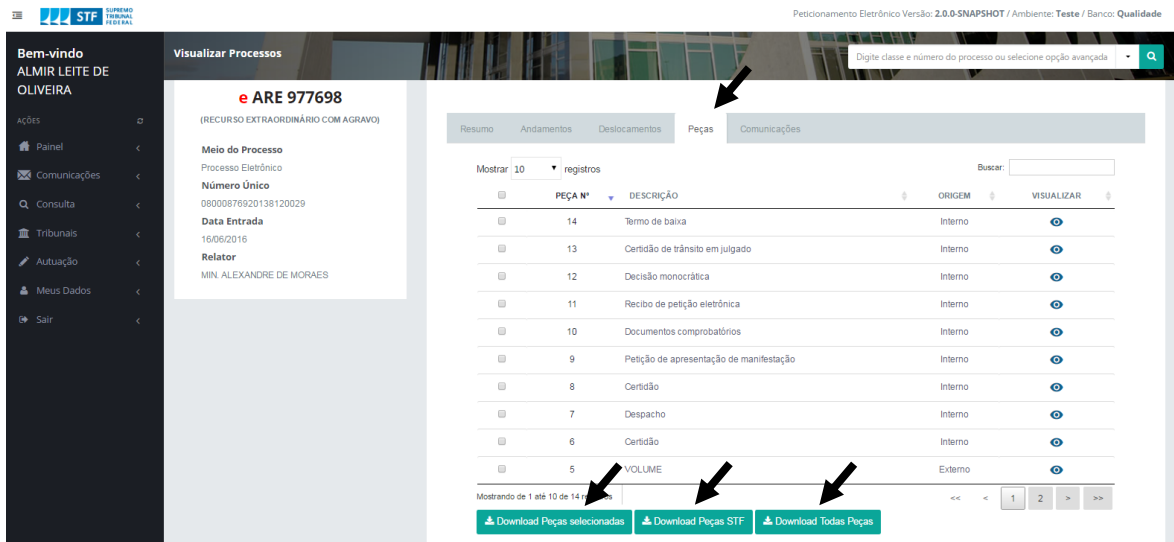

Após selecionar uma das opções, o sistema irá processar a solicitação e, ao final, será gerada uma notificação do tipo "Notificação para download de peça", que ficará localizada na guia "Comunicações":

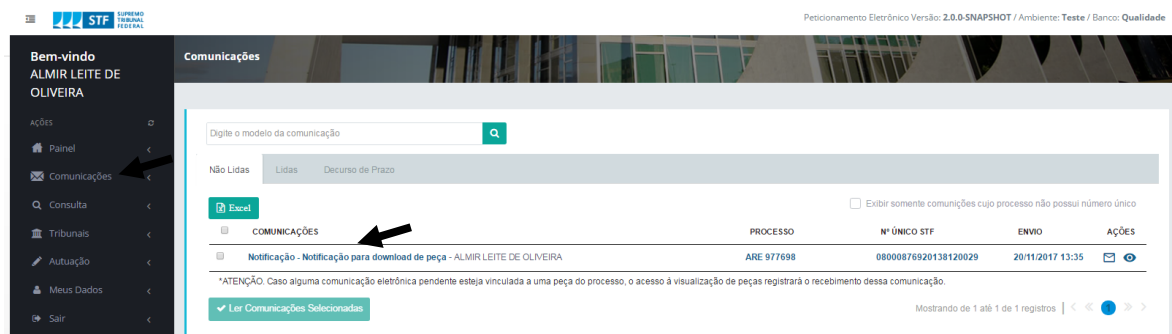

Ao clicar na notificação, será exibido um link por meio do qual as peças selecionadas podem ser baixadas:

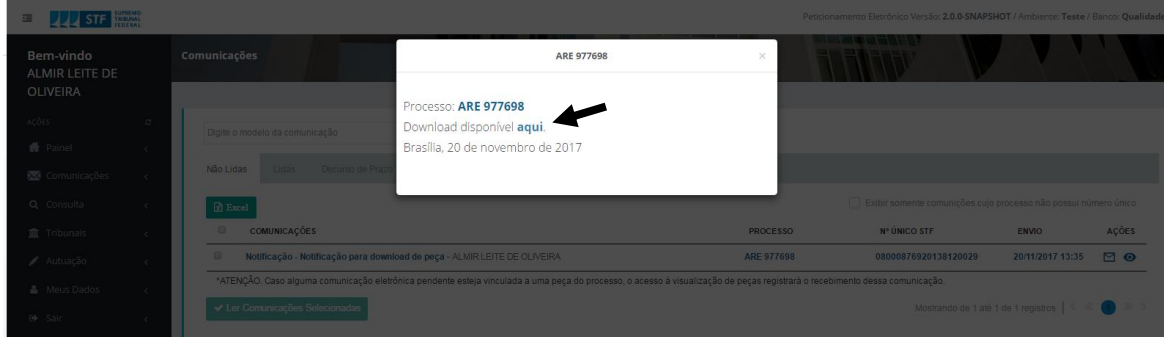

O usuário deve clicar no link disponibilizado para baixar o arquivo com as peças.

Cada usuário deve executar o procedimento interno do respectivo Tribunal para recebimento de processos eletrônicos recursais baixados ou devolvidos por impossibilidade de processamento e, ao final, deve clicar na ação "Receber processo". Ao executar essa ação, o sistema lança no processo, de maneira automática, o andamento "Processo recebido na origem".

Feito isso, o processo passará a constar da "Lista de processos baixados e recebidos" ou da "Lista de processos devolvidos e recebidos", conforme imagem abaixo:

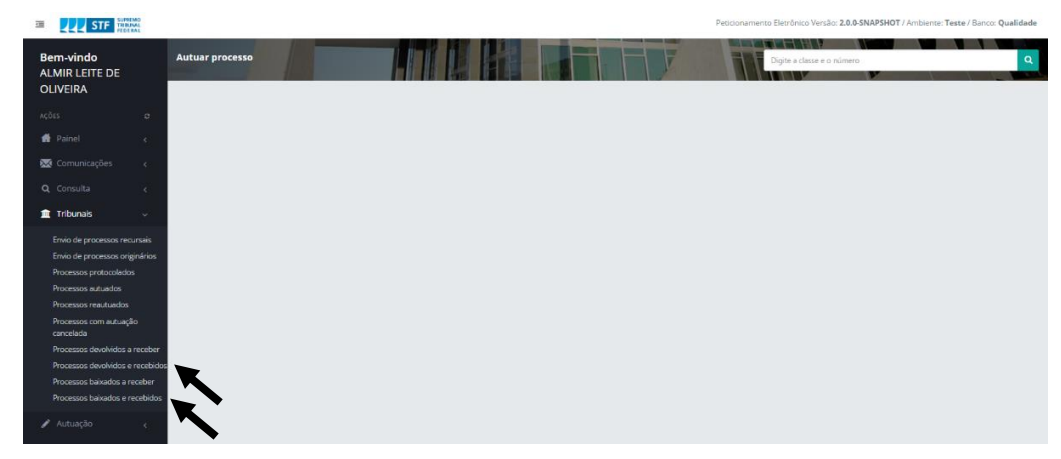

# **6. CONSULTA DE PROCESSO**

<span id="page-20-0"></span>Após o envio do processo, é possível consultá-lo para verificar o número que recebeu no STF.

#### **Para consulta:**

- 1. Clique em "Consulta". Q Consulta
- 2. Clique na aba classe e número e inclua o número único do processo. Clique

# na lupa. **Q**

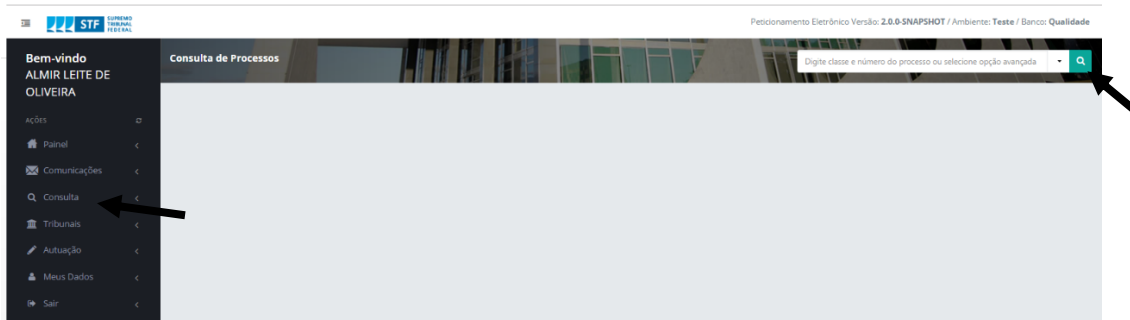

#### 3. O sistema listará o processo cadastrado.

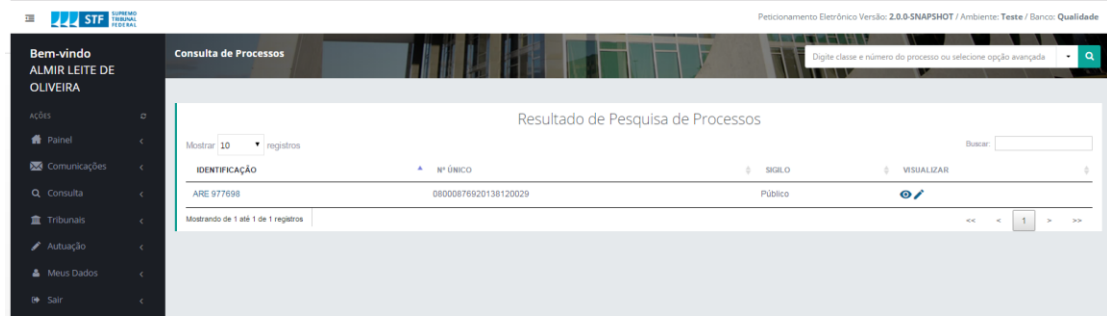

#### **Para visualizar os dados do processo:**

- 1. Clique em "Visualizar" . Será exibida tela com as opções resumo, andamentos, deslocamentos, peças e comunicações.
- 2. Escolha uma das opções, conforme abaixo:

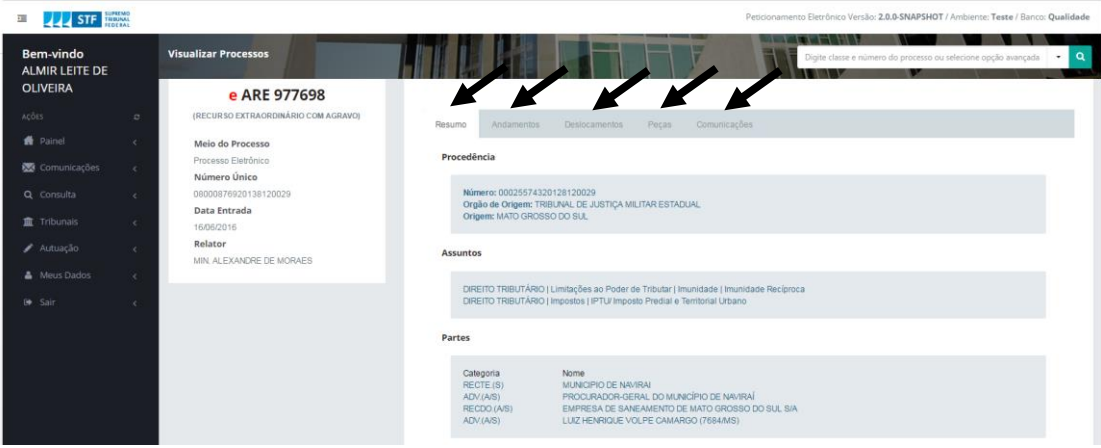

Selecione a aba específica que se deseja consultar e as informações serão exibidas:

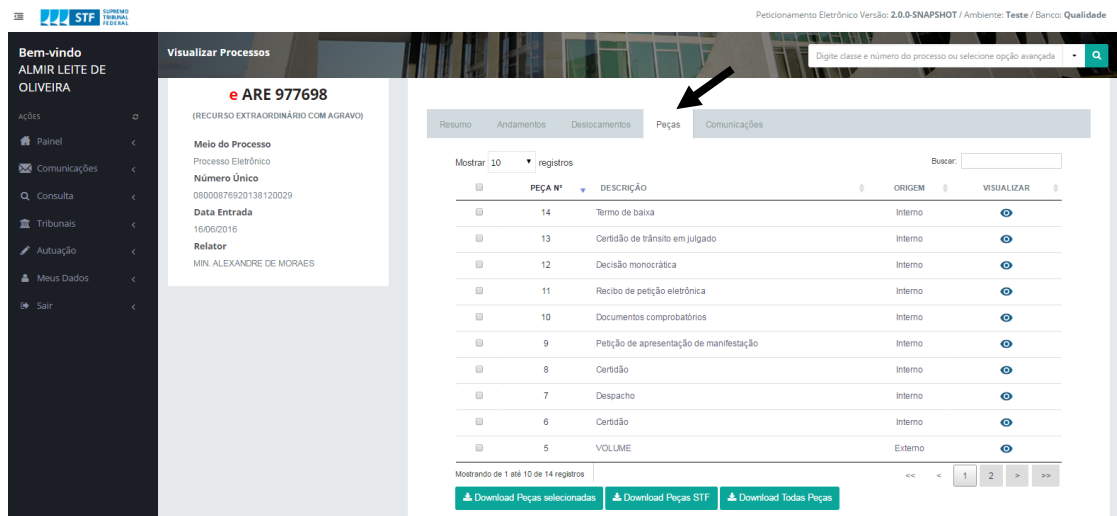

# **7. ENVIO DE PROCESSOS ORIGINÁRIOS**

<span id="page-22-0"></span>Por meio da funcionalidade " Envio de Processos Originários" será realizado o cadastro de processos originários para encaminhamento ao Supremo Tribunal Federal.

O envio de processos originários poderá ser habilitado apenas para o usuário do Tribunal, seguindo-se os passos abaixo:

- 1. Enviar e-mail para [g-integracao@stf.jus.br](mailto:g-integracao@stf.jus.br) solicitando a concessão de acesso ao usuário do Tribunal para envio de processos originários.
- 2. Com o perfil concedido, será exibida, no menu "Tribunais", a opção "Envio de processos originários**" .** Clique nessa opção.

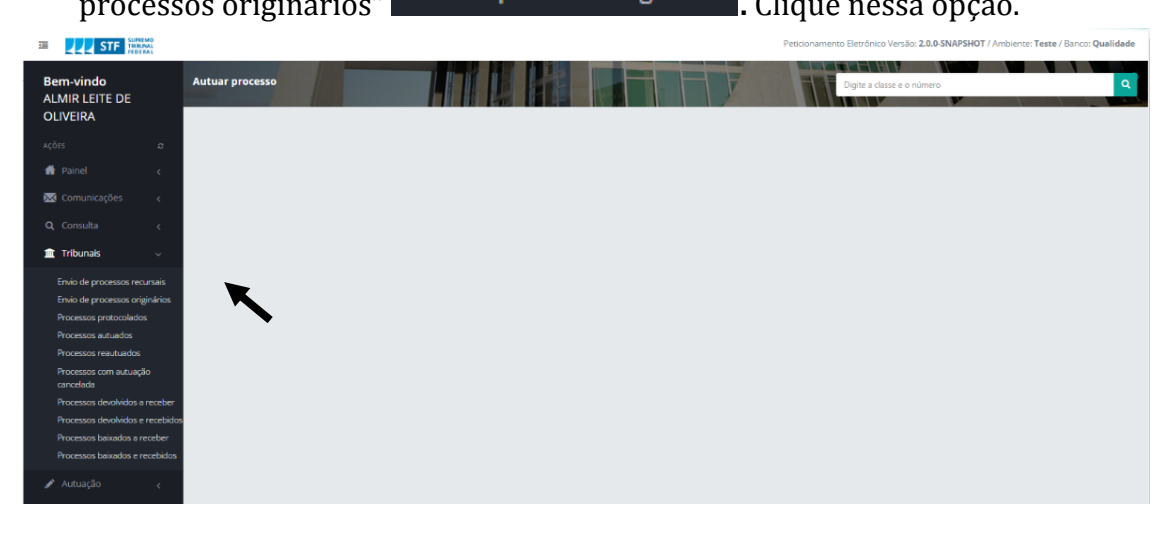

3. No campo indicado, selecione a classe processual. Em seguida, selecione as marcações e preferências necessárias, se houver. Clique em "Próximo passo".

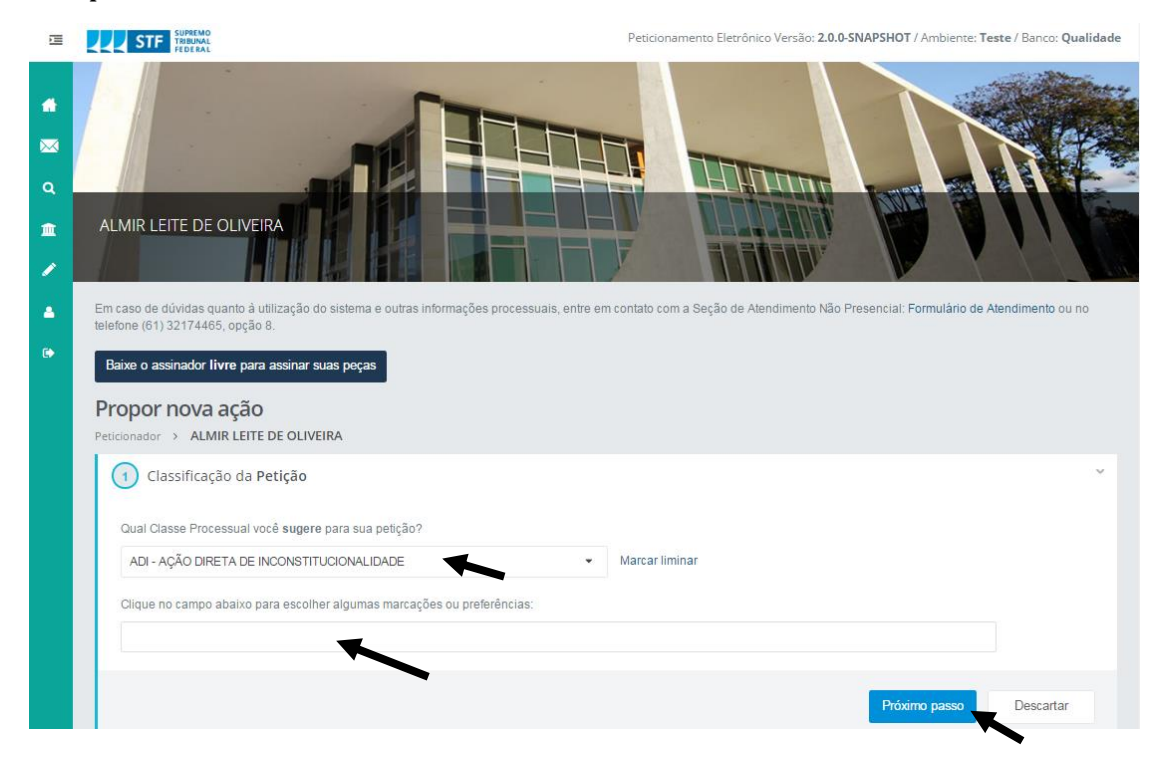

4. Clique em "enviar sua peça" ou arraste o PDF até o local indicado.

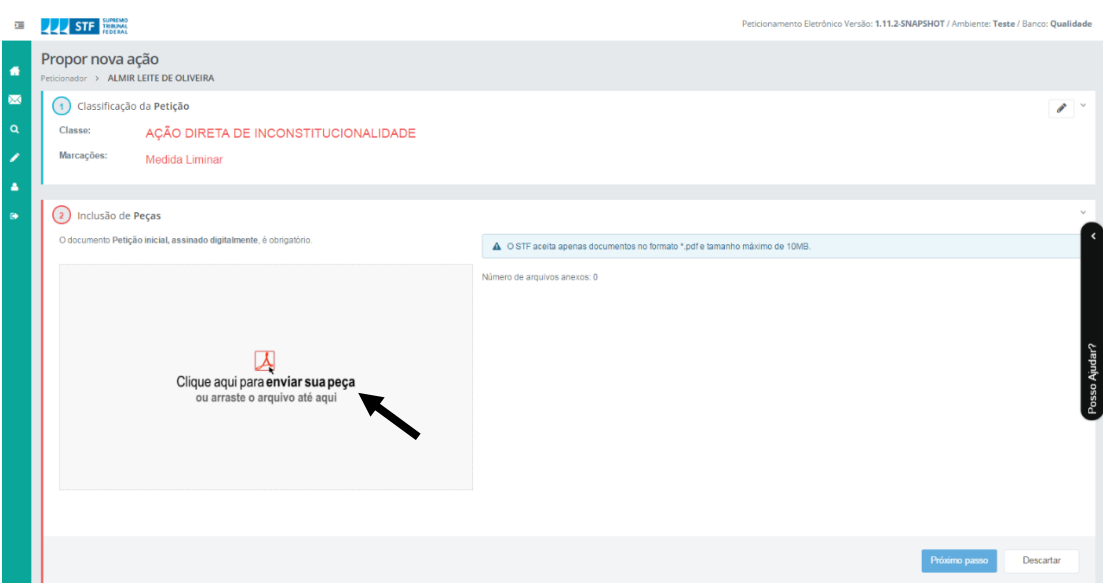

5. No primeiro caso, abrirá uma tela para selecionar a pasta das respectivas peças a serem encaminhadas.

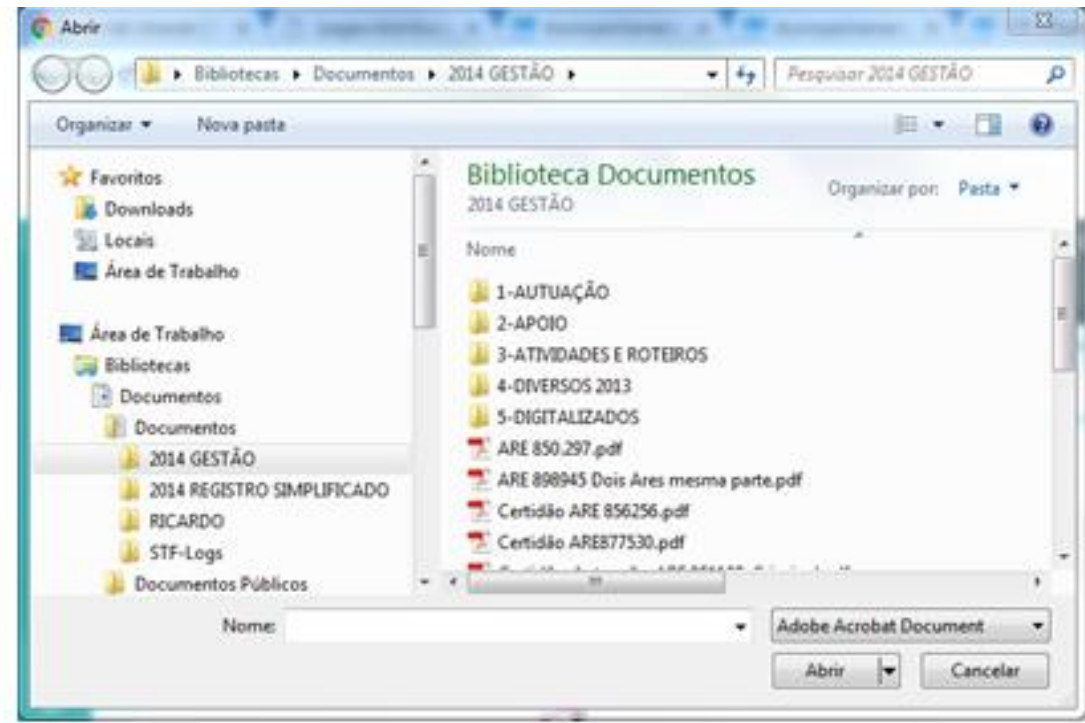

6. Após incluir todas as peças, identifique-as no campo "tipo de peça". É imprescindível que as peças sejam ordenadas cronologicamente e nomeadas de acordo com a classe. Em seguida, clique em "Próximo passo".

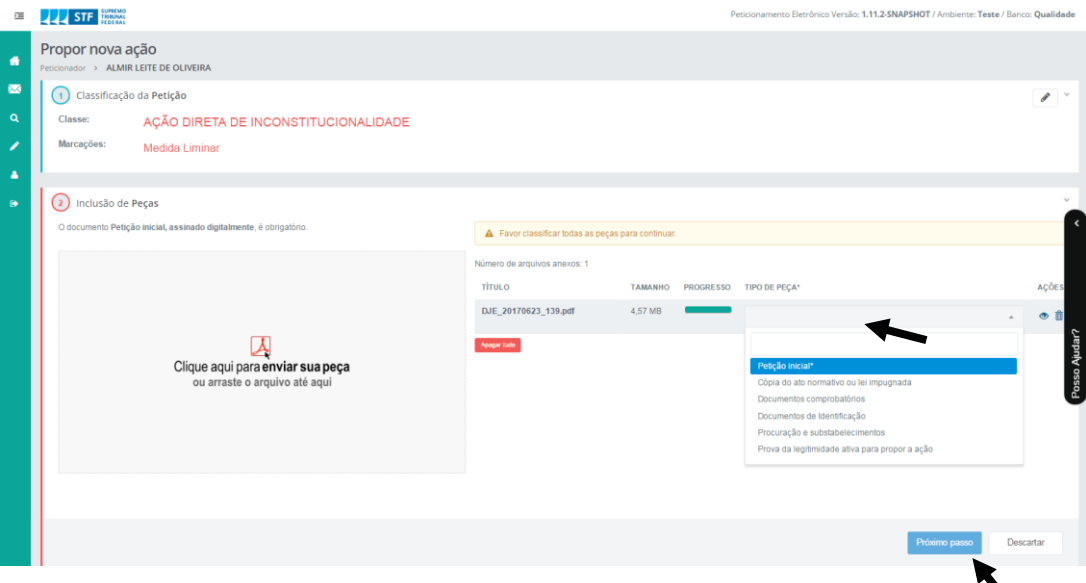

7. Faça a inserção das partes dos polos ativo e passivo, bem como de seus representantes, utilizando o CPF/CNPJ. Em seguida, marque a opção "Não sou um robô" e clique em "Concluir e Enviar Petição".

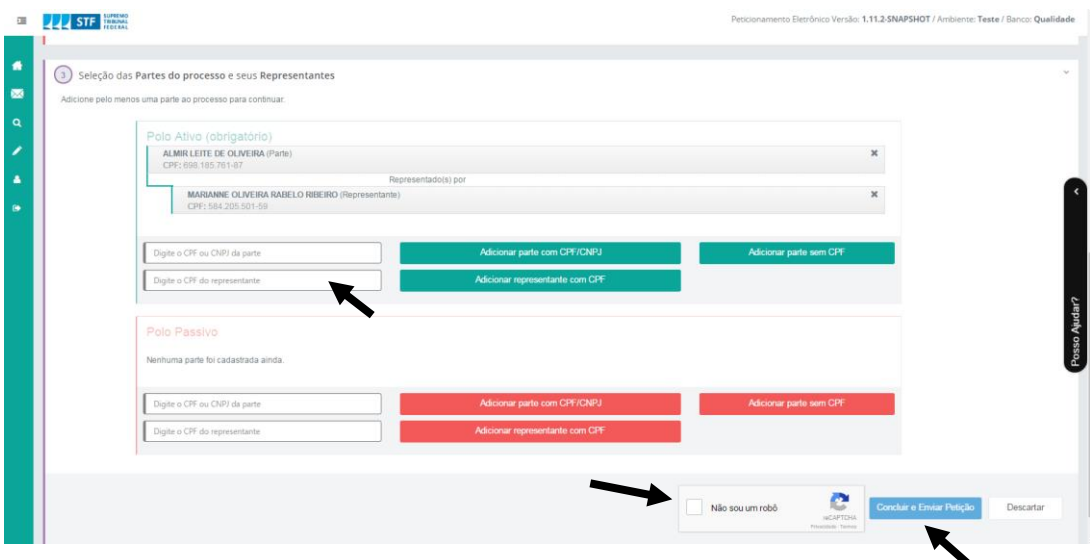

8. Ao finalizar o envio, será exibida uma tela indicando o sucesso da operação. Clique em "OK".

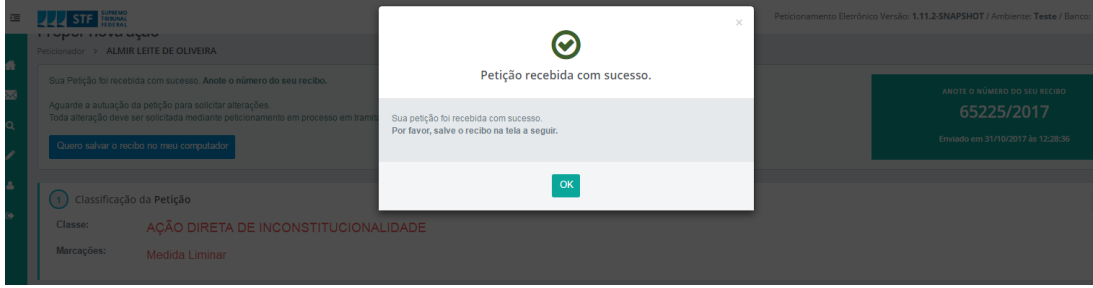

9. Os processos originários enviados podem ser acompanhados clicando-se em "Painel".

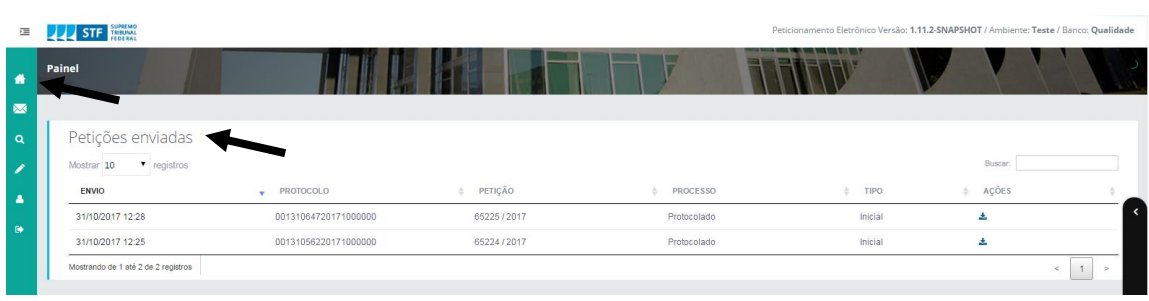

#### <span id="page-26-1"></span><span id="page-26-0"></span>**ANEXO I RESOLUÇÃO STF N. 404, DE 7 DE AGOSTO DE 2009**

Dispõe sobre as intimações das decisões proferidas no âmbito do Supremo Tribunal Federal em processos físicos ou eletrônicos e dá outras providências.

**O PRESIDENTE DO SUPREMO TRIBUNAL FEDERAL**, no uso das atribuições que lhe confere o art. 363, I, do Regimento Interno, considerando a conclusão dos trabalhos do Grupo criado pela Portaria  $n^{\circ}$  143, de 5 de agosto de 2008, e tendo em vista o decidido na Sessão Administrativa de 5 de agosto de 2009 sobre o Processo nº 337.289, R E S O L V E:

Art. 1º No Supremo Tribunal Federal, as intimações das decisões serão feitas em nome de apenas um dos procuradores da (s) parte (s), nos termos do art. 82, § 1º e § 2º, do Regimento Interno, salvo deliberação contrária do Relator.

§ 1º Caberá à(s) parte(s) a indicação do procurador em cujo nome serão realizadas as intimações.

§ 2º A substituição do procurador não surtirá efeito para os atos processuais já incluídos em ata de publicação, observado o  $\S 6$  º do art. 82 do Regimento Interno.

Art. 2º A intimação da União, suas autarquias e fundações públicas observará as seguintes regras:

I – nas ações originárias e nas demais ações em matérias não-fiscais de interesse da administração direta da União, será intimado o Advogado-Geral da União;

II – nas causas de natureza fiscal, excetuadas as ações originárias, será intimado o Procurador-Geral da Fazenda Nacional, nos termos do art. 131, § 3º, da Constituição da República, e dos arts. 4º, inc. III, e 12, incs. II e V, da Lei Complementar n. 73/2003;

III – nas causas de interesse da administração autárquica e fundacional da União, exceto o Banco Central do Brasil, será intimado o Procurador-Geral Federal, nos termos do art. 11, caput, e § 2º, inc. II, da Lei n. 10.480/2002;

IV – o Banco Central do Brasil será intimado na pessoa do Procurador-Geral do Banco Central, nos termos do art. 17 da Lei Complementar n. 73/1993 e do art. 4º da Lei n. 9.650/1998.

Art. 3º Os Estados, o Distrito Federal e os Municípios serão intimados na pessoa dos titulares de cargos de chefia do respectivo órgão de representação judicial.

Parágrafo único. As intimações das Municipalidades que não tiverem órgão de

representação judicial observarão o disposto no art. 1º desta Resolução.

Art. 4º O Ministério Público da União será intimado na pessoa do Procurador-Geral da República, e a Defensoria Pública da União, na do Defensor-Geral da União.

Art. 5º Quando partes na causa, os Ministérios Públicos e as Defensorias Públicas estaduais serão intimados na pessoa que os represente no feito.

Art. 6º Nas autuações deverá constar apenas o cargo, sem menção ao nome do procurador que eventualmente esteja exercendo a chefia do órgão central de representação judicial das entidades relacionadas nos arts. 2º, 3º e 4º desta Resolução.

Art. 7º Aplicam-se aos processos em meio eletrônico (e-STF) as disposições desta resolução, devendo as intimações ser efetivadas mediante igual meio, nos termos do art. 6º da Resolução nº 344/2007-STF.

§ 1º As intimações feitas por meio eletrônico, inclusive da Fazenda Pública, serão consideradas pessoais para todos os efeitos legais, nos termos do § 6º do art. 5º da Lei nº 11.419/2006.

§ 2º O processamento das intimações eletrônicas de partes e respectivos procuradores fica condicionado ao prévio cadastramento do usuário ao sistema disponível no portal do Supremo Tribunal Federal, na forma do art. 5º da Resolução nº 344/2007-STF.

§ 3º O processamento das intimações eletrônicas das entidades públicas fica condicionado à prévia integração dos sistemas via Web Service, após o que se fará o cadastramento do titular do cargo, através de solicitação por ofício dirigido à Secretaria Judiciária deste Tribunal, observados os arts. 2º, 3º, 4º e 5º desta Resolução.

Art. 8º A Advocacia-Geral da União, a Procuradoria-Geral Federal e a Procuradoria-Geral da Fazenda Nacional providenciarão o respectivo cadastro em 30 (trinta) dias.

Art. 9º O procedimento de intimação eletrônica será amplamente divulgado aos jurisdicionados, às Seccionais da Ordem dos Advogados do Brasil e aos entes públicos que atuem no Tribunal.

Art. 10. Esta Resolução entra em vigor na data de sua publicação.

Ministro GILMAR MENDES

### <span id="page-28-0"></span>**ANEXO II RESOLUÇÃO STF N° 427, DE 20 DE ABRIL DE 2010**

Regulamenta o processo eletrônico no âmbito do Supremo Tribunal Federal e dá outras providências.

**O PRESIDENTE DO SUPREMO TRIBUNAL FEDERAL**, no uso das atribuições que lhe confere o inc. XIX do art. 13 e o inc. I do art. 363 do Regimento Interno, e tendo em vista o disposto no art. 18 da Lei nº 11.419, de 19 de dezembro de 2006,

#### **R E S O L V E:**

#### **Do Processo Eletrônico**

Art. 1º O processo eletrônico no âmbito do Supremo Tribunal Federal fica regulamentado por esta Resolução.

Art. 2º Processo eletrônico, para os fins desta Resolução, é o conjunto de arquivos eletrônicos correspondentes às peças, documentos e atos processuais que tramitam por meio eletrônico, nos termos da Lei nº 11.419, de 19 de dezembro de 2006.

Art. 3º O sistema de processamento eletrônico e-STF, aprovado na Sessão Administrativa realizada em 14 de maio de 2007, nos termos da Lei nº 11.419, de 19 de dezembro de 2006, será utilizado como meio eletrônico de tramitação de processos judiciais, comunicação de atos e transmissão de peças processuais.

Parágrafo único. Ao Presidente cabe autorizar alteração ou atualização no e-STF.

Art. 4º O acesso ao e-STF será feito:

I – no sítio eletrônico do Tribunal, por qualquer pessoa credenciada, mediante uso de certificação digital(ICP-Brasil);

II – via *webservice*, pelos entes conveniados, por meio da integração de sistemas; III – nos sistemas internos, por servidores e funcionários do Tribunal.

Parágrafo único. O uso inadequado do e-STF que venha a causar prejuízo às partes ou à atividade jurisdicional importará bloqueio do cadastro do usuário.

Art. 5º A autenticidade e integridade dos atos e peças processuais deverão ser garantidas por sistema de segurança eletrônica, mediante uso de certificação digital(ICP-Brasil).

§ 1º Os documentos produzidos de forma eletrônica deverão ser assinados digitalmente por seu autor, como garantia da origem e de seu signatário.

§ 2º Os documentos digitalizados deverão ser assinados:

I – no momento da digitalização, para fins de autenticação;

II– no momento da transmissão, caso não tenham sido previamente

assinados, como garantia de origem e integridade, permitida a ressalva de autoria.

§  $3<sup>o</sup>$  É permitida a aposição de mais de uma assinatura digital a um documento.

Art. 6º É de exclusiva responsabilidade do titular de certificação digital o sigilo da chave privada da sua identidade digital, não sendo oponível, em nenhuma hipótese, alegação de seu uso indevido.

### **Do Peticionamento e da Consulta**

Art. 7º As petições referentes a processos eletrônicos deverão ser produzidas eletronicamente e protocoladas no e-STF.

Parágrafo único. As Seções de Atendimento Presencial e Não Presencial serão responsáveis pela devolução de documentos apresentados em meio físico. (NR)2

Art. 8º Nos casos de indisponibilidade do sistema ou comprovada impossibilidade técnica, serão permitidos o encaminhamento de petições e a prática de outros atos processuais em meio físico. (NR)2

Parágrafo único. O processo autuado nos termos do caput tramitará em meio físico, admitida conversão conforme art. 29. (NR)2

Art. 9º A correta formação do processo eletrônico é responsabilidade do advogado ou procurador, que deverá:

I – preencher os campos obrigatórios contidos no formulário eletrônico pertinente à classe processual ou ao tipo de petição;

II – fornecer, quando couber, com relação às partes, o número no cadastro de pessoas físicas ou jurídicas perante a Secretaria da Receita Federal;

III – fornecer a qualificação dos procuradores;

IV – carregar, sob pena de rejeição, as peças essenciais da respectiva classe e documentos complementares:

a) em arquivos distintos de, no máximo, 10 MB (dez *megabytes*);

b) na ordem em que deverão aparecer no processo;

c) nomeados de acordo com a listagem estabelecida pelo Presidente em normativo próprio;

d) em formato pdf (*portable document format*);

e) livres de vírus ou ameaças que possam comprometer a confidencialidade, disponibilidade e integridade do e-STF.

§ 1° Caso verifique irregularidade na formação do processo que impeça ou dificulte sua análise, o Relator poderá abrir prazo de 5 (cinco) dias ao peticionário para que promova as correções necessárias.

§ 2º Arquivos de áudio e vídeo terão formato e tamanho regrados por ato normativo próprio. (NR)2

§ 3º O Relator determinará o desentranhamento de peças juntadas indevidamente aos autos.

§ 4º O desentranhamento de peças determinado pelo Relator será realizado pela Secretaria Judiciária, que procederá à sua exclusão lógica – impedindo o acesso à íntegra da peça –, bem como à certificação nos autos eletrônicos e à notificação da parte interessada. (NR)3

Art. 10. O protocolo, a autuação e a juntada de petições eletrônicas serão feitos automaticamente, sem intervenção da Secretaria Judiciária.

Parágrafo único. As petições incidentais protocoladas por quem não seja parte ou procurador habilitado, no e-STF, a atuar no processo serão juntadas pela Secretaria Judiciária.

Art. 11. As publicações e intimações pessoais serão realizadas por meio eletrônico, nos termos da legislação específica.

Art. 12. Os atos processuais das partes consideram-se realizados no dia e na hora de seu recebimento no e-STF.

Parágrafo único. A petição enviada para atender a prazo processual será considerada tempestiva quando recebida até as vinte e quatro horas do seu último dia, considerada a hora legal de Brasília.

Art. 13. Será fornecido, pelo sistema, recibo eletrônico dos atos processuais praticados pelas partes ou pelos peticionários, e que conterá as informações relativas à data e à hora da prática do ato, à sua natureza, à identificação do processo e às particularidades de cada arquivo eletrônico enviado.

Art. 14. O e-STF estará ininterruptamente disponível para acesso, salvo nos períodos de manutenção do sistema.

Art. 15. A suspensão dos prazos processuais não impedirá o encaminhamento de petições e a movimentação de processos eletrônicos.

Parágrafo único. Os pedidos decorrentes dos atos praticados durante a suspensão dos prazos processuais serão apreciados após seu término, ressalvados os casos de urgência.

Art. 16. A consulta à íntegra dos autos de processos eletrônicos poderá ser realizada por qualquer pessoa credenciada no e-STF, sem prejuízo do atendimento pela Secretaria Judiciária.

§ 1° É livre a consulta, no sítio do Tribunal, às certidões e aos atos decisórios proferidos por esta Corte em processos eletrônicos.

§ 2º Todas as consultas realizadas no e-STF ficarão registradas no sistema e, se necessário, poderão ser atestadas pela Secretaria de Tecnologia da Informação. (NR)2

> 31 Art. 17. Será considerada original a versão armazenada no servidor do Supremo

Tribunal Federal, enquanto o processo estiver em tramitação ou arquivado na Corte.

Art. 18. Os processos que tramitam em segredo de justiça só podem ser consultados pelas partes e procuradores habilitados no e-STF a atuar no processo.

§ 1° A indicação de que um processo deve estar submetido a segredo de justiça deverá ser incluída no e-STF:

I – no ato do ajuizamento, quando se tratar de processo originário, pelo advogado ou procurador;

II– no ato da transmissão, quando se tratar de recurso, pelo órgão judicial de origem.

§ 2° A indicação implica impossibilidade de consulta dos autos por quem não seja parte no processo, nos termos da legislação específica, e é presumida válida, até posterior análise.

### **Dos Processos da Competência Originária do STF**

Art. 19 As seguintes classes processuais serão recebidas e processadas, exclusivamente, de forma eletrônica:(NR)3

- I Ação Direta de Inconstitucionalidade;
- II Ação Direta de Inconstitucionalidade por Omissão;
- III Ação Declaratória de Constitucionalidade;
- IV Arguição de Descumprimento de Preceito Fundamental;
- V Reclamação;
- VI Proposta de Súmula Vinculante;
- VII Ação Rescisória;
- VIII Ação Cautelar;
- IX *Habeas Corpus*;
- X Mandado de Segurança;
- XI Mandado de Injunção;
- XII Suspensão de Liminar;
- XIII Suspensão de Segurança;
- XIV Suspensão de Tutela Antecipada.

Art. 20 Os pedidos de *habeas corpus* poderão ser encaminhados ao STF em meio físico, caso em que serão digitalizados antes da autuação, para que tramitem de forma eletrônica. (NR)3

# **Do Agravo de Instrumento**

### Art. 21. REVOGADO (NR)1 Art. 22. REVOGADO (NR)1

#### **Do Recurso Extraordinário**

Art. 23. Admitido o recurso extraordinário, caso se trate de processo eletrônico, o órgão judicial de origem deverá transmiti-lo ao Supremo Tribunal Federal, obrigatoriamente, via e- STF.

Parágrafo único. No caso de interposição simultânea de recursos especial e extraordinário, os autos deverão ser remetidos exclusivamente ao Superior Tribunal de Justiça. (NR)2

Art. 24. No ato de transmissão do recurso extraordinário, o órgão judicial de origem deverá: I – informar os dados referentes ao processo de origem;

II - fornecer, se dispuser, com relação às partes, o número no cadastro de pessoas físicas ou jurídicas perante a Secretaria da Receita Federal; (NR)3 III – fornecer a qualificação dos procuradores;

IV – carregar as peças e documentos:

a) em arquivos distintos de, no máximo, 10 MB (dez *megabytes*) de tamanho;

b) na ordem em que deverão aparecer no processo;

c) classificados de acordo com a listagem estabelecida pelo Presidente em normativo próprio;

d) nos formatos de arquivo estabelecidos pelo Presidente em normativo próprio;

e) livres de vírus ou ameaças que possam comprometer a confidencialidade, disponibilidade e integridade do e-STF.

Parágrafo único. Ao inserir as peças e documentos para o envio do recurso, o Tribunal de origem escolherá uma das seguintes formas admitidas pelo Supremo Tribunal Federal: (NR)3

I envio da íntegra do processo, com todas as peças e documentos em ordem cronológica, aglutinadas em tantos arquivos quantos necessários, limitados em 10 MB (dez megabytes), preferencialmente com indexação da nomenclatura de peças prevista em normativo próprio;

II envio da íntegra do processo, com cada peça ou documento em um arquivo isolado, limitado em 10 MB (dez megabytes) e identificado com a nomenclatura prevista em normativo próprio;

III envio das peças e documentos necessários à apreciação do recurso em arquivos isolados, limitados em 10 MB (dez megabytes) e preferencialmente identificados com a nomenclatura prevista em normativo próprio;

IV envio de peças de um mesmo processo, parte na forma do inciso I e as

demais na forma do inciso II.

Art. 25 Serão devolvidos à origem, para diligência, os recursos remetidos ao Supremo Tribunal Federal com arquivo eletrônico corrompido, com peças ilegíveis ou, ainda, quando não observados os requisitos do art. 24 desta Resolução. (NR)2

Parágrafo único. Após o cumprimento da diligência, o recurso somente será recebido com a indicação do número original no Supremo Tribunal Federal.

Art. 26. É vedada a remessa duplicada de um mesmo recurso, em meio físico ou eletrônico.

Art. 27. O Relator poderá requisitar a transmissão de outras peças ou a remessa dos autos físicos.

Art. 28. Caso se trate de processo digitalizado, os autos físicos permanecerão no órgão judicial de origem até o trânsito em julgado do recurso extraordinário eletrônico.

Parágrafo único. Transitado em julgado o recurso extraordinário, os autos virtuais serão transmitidos à origem.

### **Disposições Finais e Transitórias**

Art. 29 Por determinação, de ofício, do Relator ou do Presidente ou, ainda, a requerimento de uma das partes, processos físicos poderão ser convertidos em eletrônicos, mediante digitalização integral dos autos. (NR)2

§ 1º Realizada a conversão, o processo passa a tramitar exclusivamente em meio eletrônico. (NR)2

§ 2º A conversão deverá ser certificada nos autos eletrônicos e nos físicos. (NR)2

Art. 30. Petições e subsequentes atos e peças referentes aos feitos convertidos para meio eletrônico somente poderão ser encaminhados em meio físico por 2 (dois) meses, contados a partir da publicação da conversão.

§ 1º Petições, atos e peças processuais recebidas fisicamente no período estipulado no *caput* serão digitalizados e autenticados por servidor do Tribunal.

§ 2º Após a digitalização e juntada ao processo, os originais dos documentos descritos no *caput* deste artigo serão juntados aos autos físicos.

§ 3º Durante o período do caput, os autos físicos permanecerão na Secretaria Judiciária, após o que serão: (NR)2

a) arquivados, se feitos originários;

b) encaminhados ao juízo de origem, se recursos extraordinários, recursos extraordinários com agravo ou agravos de instrumento.

§ 4º Após o período do caput, nenhum documento será recebido em meio físico. (NR)2

Art. 30-A Far-se-á comunicação ao juízo de origem da decisão transitada em julgado proferida em feitos de competência recursal convertidos em eletrônicos. (NR)2

Art. 31. A Resolução nº 179, de 26 de julho de 1999, que trata da utilização do sistema de transmissão de dados e imagens tipo fac-símile (fax) para a prática de atos processuais, não se aplica aos processos que tramitam eletronicamente nesta Corte.

#### Art. 32. REVOGADO (NR)3

Art. 33. REVOGADO (NR)1

Art. 34. Ficam revogadas a Resolução nº 287, de 14 de abril de 2004; nº 293, de agosto de 2004; nº 309, de 31 de agosto de 2005; nº 310, de 31 de agosto de 2005; nº 350, de 29 de novembro de 2007; nº 354, de 30 de janeiro de 2009; e nº 417, de 20 de outubro de 2009.

Art. 35. Esta Resolução entra em vigor na data de sua publicação.

#### Ministro GILMAR MENDES

(NR)1 Redação dada pela Resolução nº 442, de 5 de outubro de 2010, publicada no Diário da Justiça Eletrônico em 8 de outubro de 2010.

(NR)2 Redação dada pela Resolução nº 476, de 16 de dezembro de 2011, publicada no Diário da Justiça Eletrônico em 20 de dezembro de 2011.

(NR)3 Redação dada pela Resolução nº 489, de 28 de junho de 2012, publicada no Diário da Justiça Eletrônico em 2 de julho de 2012.

# <span id="page-35-0"></span>**ANEXO III RESOLUÇÃO STF N° 490, DE 9 DE JULHO DE 2012**

Regulamenta o disposto no art. 24, IV, 'c' e 'd' da Resolução nº 427, de 20 de abril de 2010.

**O PRESIDENTE DO SUPREMO TRIBUNAL FEDERAL**, no uso das atribuições que lhe confere o art. 363, I, do Regimento Interno, e considerando o contido no Processo Administrativo nº 347.845, **R E S O L V E:**

Art. 1º No ato de transmissão do recurso extraordinário em meio eletrônico, o Tribunal de origem "carregará" as peças e documentos de acordo com a nomenclatura descrita na listagem do Anexo Único desta Resolução.

Art. 2º As peças e documentos devem ser "carregados" em formato .pdf – (*portable document format*).

Art. 3º Os Tribunais que optarem pelo envio da íntegra do processo em tantos arquivos em formato .pdf quantos necessários, limitados em 10 *Megabytes*, deverão indexar a nomenclatura das peças de acordo com a listagem do Anexo Único desta Resolução.

Art. 4º Os Tribunais de origem poderão utilizar os códigos de peças e documentos previstos no Anexo Único desta Resolução, quando for necessário realizar procedimento de compatibilização de nomenclatura ('de-para').

Art. 5º Esta Resolução entra em vigor na data de sua publicação.

#### Ministro **AYRES BRITTO**

# **ANEXO ÚNICO**

# **TRANSMISSÃO DE RECURSOS AO SUPREMO TRIBUNAL FEDERAL LISTA DE PEÇAS E DOCUMENTOS – CÓDIGOS E NOMENCLATURA**

### I – Petição inicial:

- 1. Petição inicial<sub>1</sub>;
- 2. Queixa/Denúncia
- 3. Contestação;
- 4. Resposta do réu;
- 5. Resposta à acusação.

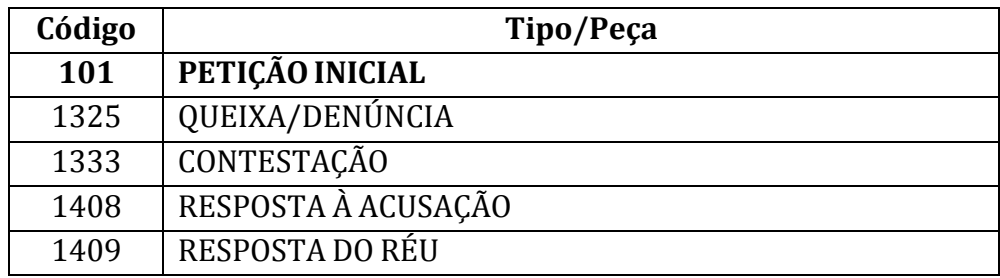

# II – Decisões primeiro grau:

- 1. Sentença;
- 2. Pronúncia/Impronúncia.

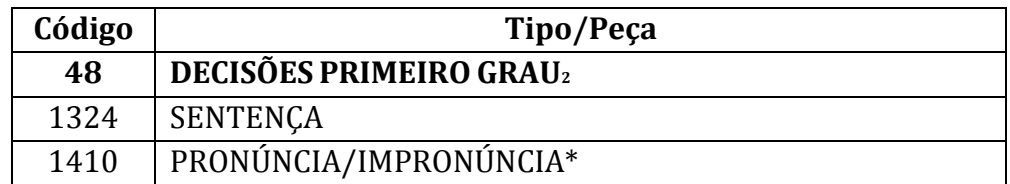

### III – Recursos para segunda instância:

- 1. Recursos para segunda instância<sub>3</sub>;
- 2. Contrarrazões<sub>4</sub>.

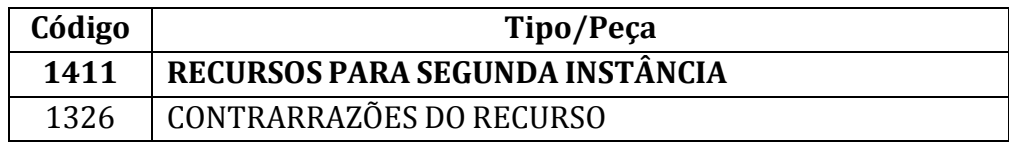

# IV – Decisões segundo grau:

- 1. Decisão monocrática segundo grau<sub>5</sub>;
- 2. Acórdão segundo grau6;
- 3. Decisão de admissibilidade de recurso para Tribunal Superior<sub>7</sub>;
- 4. Decisão de admissibilidade do recurso extraordinário.

**Código Tipo/Peça**

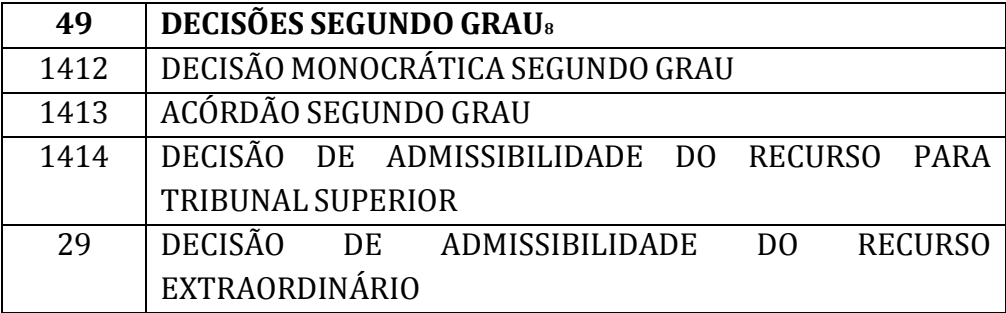

- V Recursos para Tribunais Superiores:
	- 1. Recursos para Tribunais Superiores;

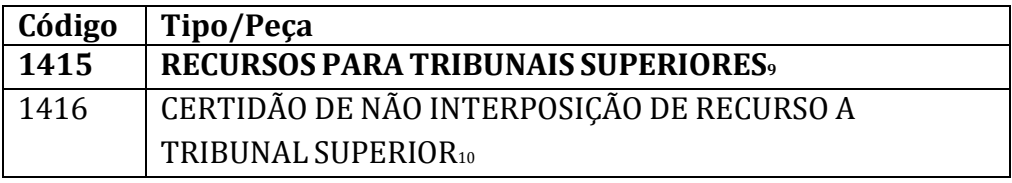

2. Certidão de não interposição de recurso a Tribunal Superior.

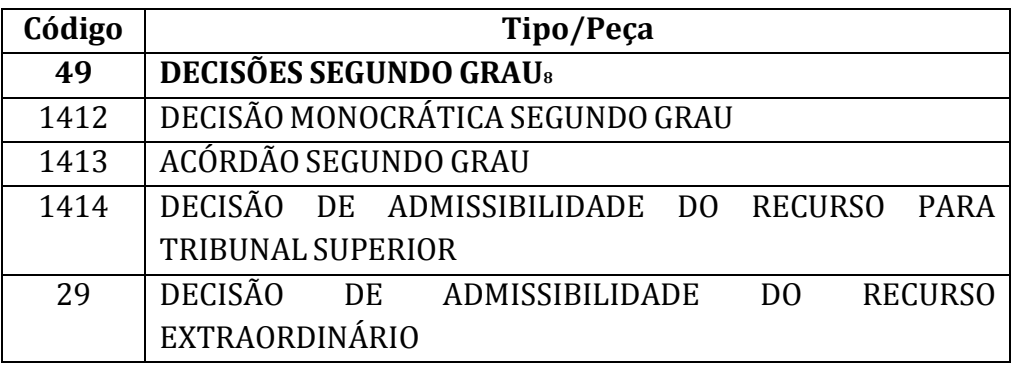

- V Recursos para Tribunais Superiores:
	- 1. Recursos para Tribunais Superiores;
	- 2. Certidão de não interposição de recurso a Tribunal Superior.

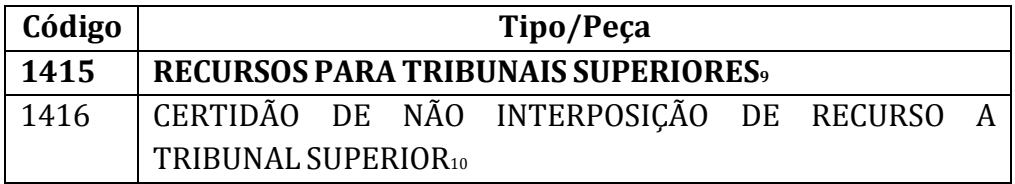

- VI Decisões Tribunais Superiores:
	- 1. Decisão monocrática Tribunal Superior;
	- 2. Decisão colegiada Tribunal Superior;
	- 3. Decisão de admissibilidade do recurso extraordinário.

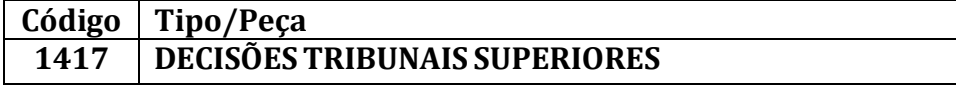

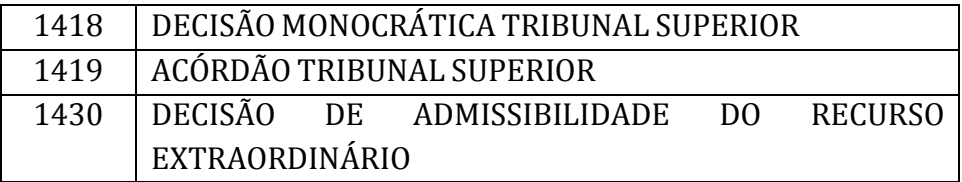

VII – Certidão de intimação da decisão recorrida:

1. Certidão de intimação/publicação do acórdão ou da decisão recorrida11.

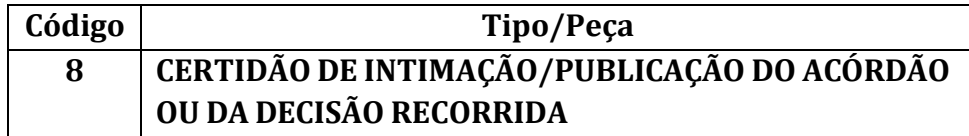

VIII – Recurso extraordinário:

- 1. Petição do recurso extraordinário12;
- 2. Comprovante de recolhimento do preparo;
- 3. Contrarrazões do recurso extraordinário;
- 4. Certidão de não apresentação de contrarrazões do recurso extraordinário.

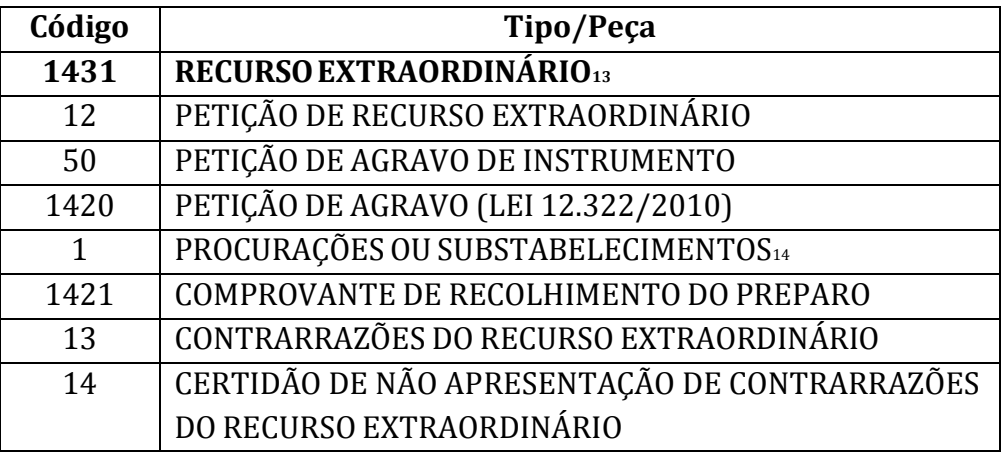

IX – Outras peças:

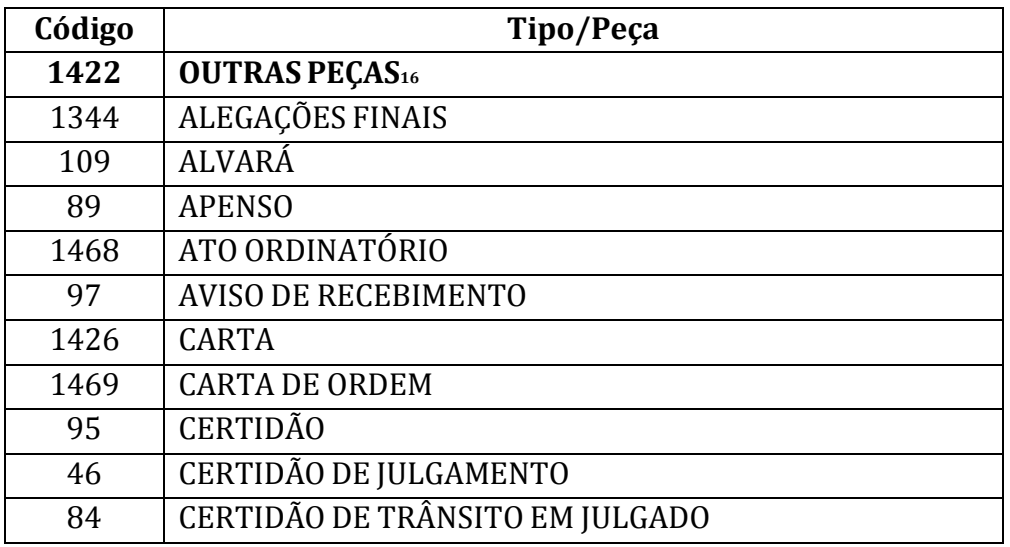

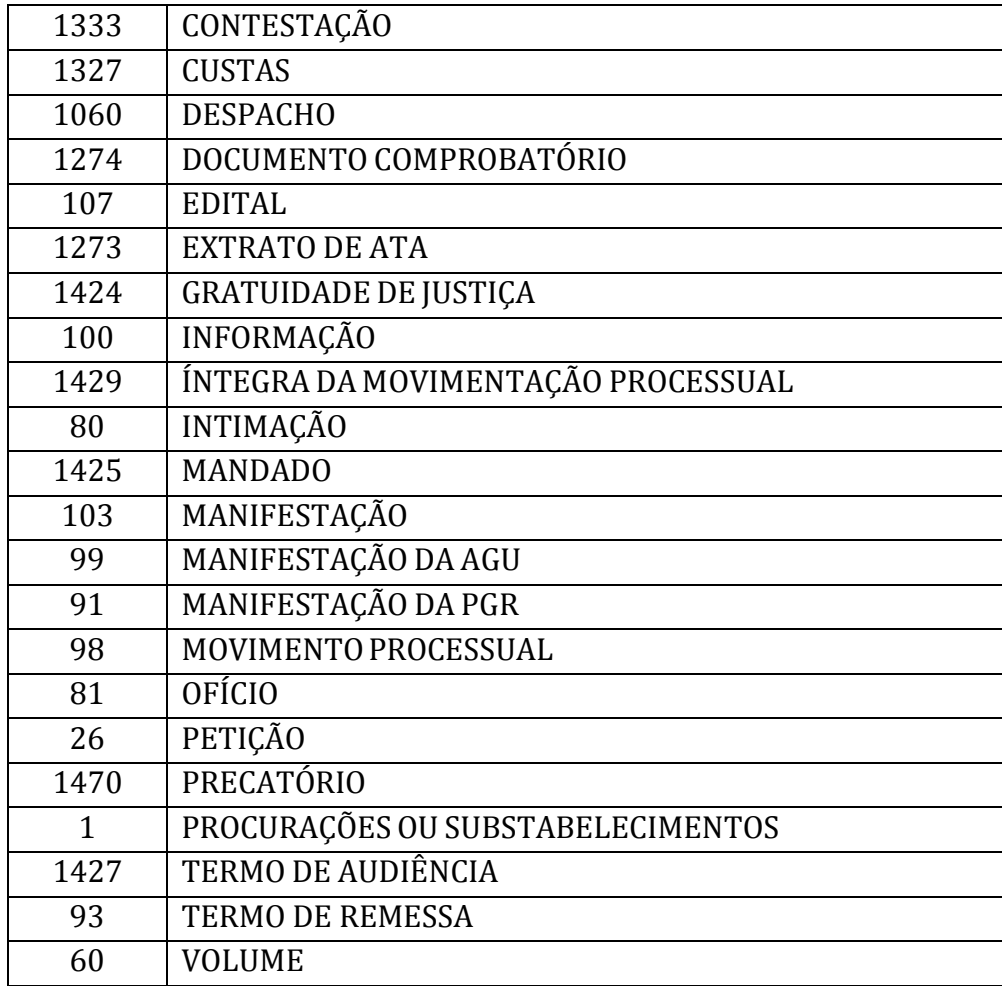

#### **Observações:**

1. Para os Tribunais associados que optarem pelo envio das peças essenciais do recurso em arquivos isolados (cada peça em um arquivo) de até dez *megabytes*, a ordem de apresentação das peças no processo no STF seguirá a constante dos tópicos I a VIII.

2. Em novas versões dos sistemas de integração, o STF possivelmente disponibilizará aos Tribunais, como alternativa de envio das peças dos processos, formato semelhante ao que adota em seu peticionamento eletrônico, no qual o advogado insere suas peças em um tipo genérico. Ex.: tipo genérico 'documento comprobatório' – perícias, provas etc. Na prática, os Tribunais poderão inserir nos tipos genéricos as peças com a descrição que possuir originalmente. Os nomes das peças em negrito existentes nos quadros abaixo de cada tópico são os tipos genéricos a serem utilizados futuramente.

 Trata-se da petição inicial da ação ou, em se tratando de recurso extraordinário contra acórdão proferido em agravo de instrumento (art. 524/CPC), a petição inicial do agravo de instrumento.

 As demais decisões de primeira instância, como as referentes aos embargos de declaração, se necessárias ao envio, devem ser classificadas na peça "Decisões primeiro grau".

 Serão classificados como "Recursos para segunda instância" as apelações cíveis e criminais, o recurso ordinário trabalhista e o recurso eleitoral, entre outros.

Do recurso de apelação interposto para o segundo grau, por exemplo.

5 Exemplo de peça que assim deve ser classificada é a decisão monocrática que decidiu o recurso, em caso de recurso extraordinário interposto contra acórdão em agravo regimental no segundo grau.

6 Neste tipo de peça devem ser classificados, por exemplo, os acórdãos lançados no recurso de apelação, nos embargos de declaração ou no agravo regimental, em se tratando de recurso julgado por decisão monocrática.

7 Documento essencial quando o RE é interposto contra decisão proferida por Tribunal Superior, a fim de que nos autos conste o histórico do recurso encaminhado a Tribunal Superior. Ex.: recurso especial.

8 Se necessárias ao envio, as demais decisões de segunda instância devem ser classificadas na peça "Decisões segundo grau".

9 Devem ser classificados na peça "Recursos para Tribunais Superiores", por exemplo, o recurso especial, o recurso de revista, o recurso ordinário/especial eleitoral.

10 No caso de não interposição de recurso especial ao STJ, o Tribunal deve lançar nos autos esta certidão, de modo a indicar ao STF que o recurso extraordinário interposto é o único recurso. Esta certidão possibilitará o regular trâmite do recurso no STF, pois na hipótese de interposição de recurso especial, os autos devem ser encaminhados ao STJ, nos termos do art. 23, § 1º, da Resolução/STF 427.

11 Neste tipo devem ser inseridas não só a certidão de intimação do acórdão ou da decisão monocrática recorrida, como também a certidão referente à última decisão por meio da qual se verificará a tempestividade do recurso.

12 Se houver mais de um recurso extraordinário, anexar apenas o admitido.

13 As peças não especificadas e relacionadas ao recurso extraordinário devem ser classificadas no tipo "Recurso Extraordinário".

14 Neste tipo de peça devem ser classificados todas as procurações outorgadas aos advogados das partes e respectivos substabelecimentos.

15 São as principais peças que compõem o trâmite de um processo, necessárias para que os tribunais associados possam realizar seu procedimento de compatibilização de peças (de-para).

16 Na tarefa de compatibilização a cargo dos tribunais, assim devem ser classificadas as peças não contempladas na listagem.